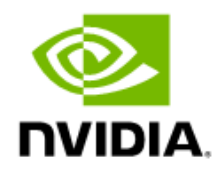

# NVDIA Video Effects SDK

Programming Guide (Linux)

# Table of Contents

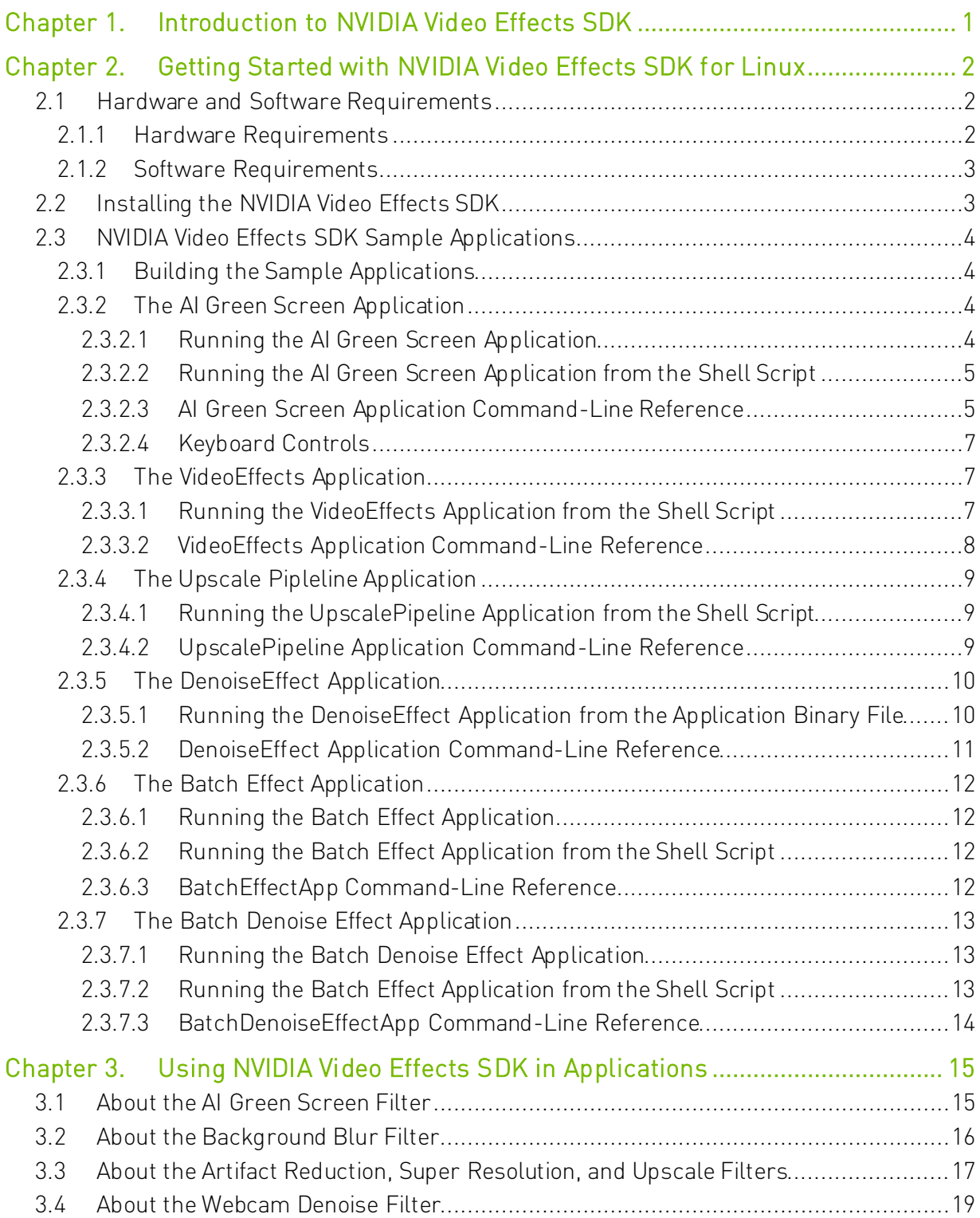

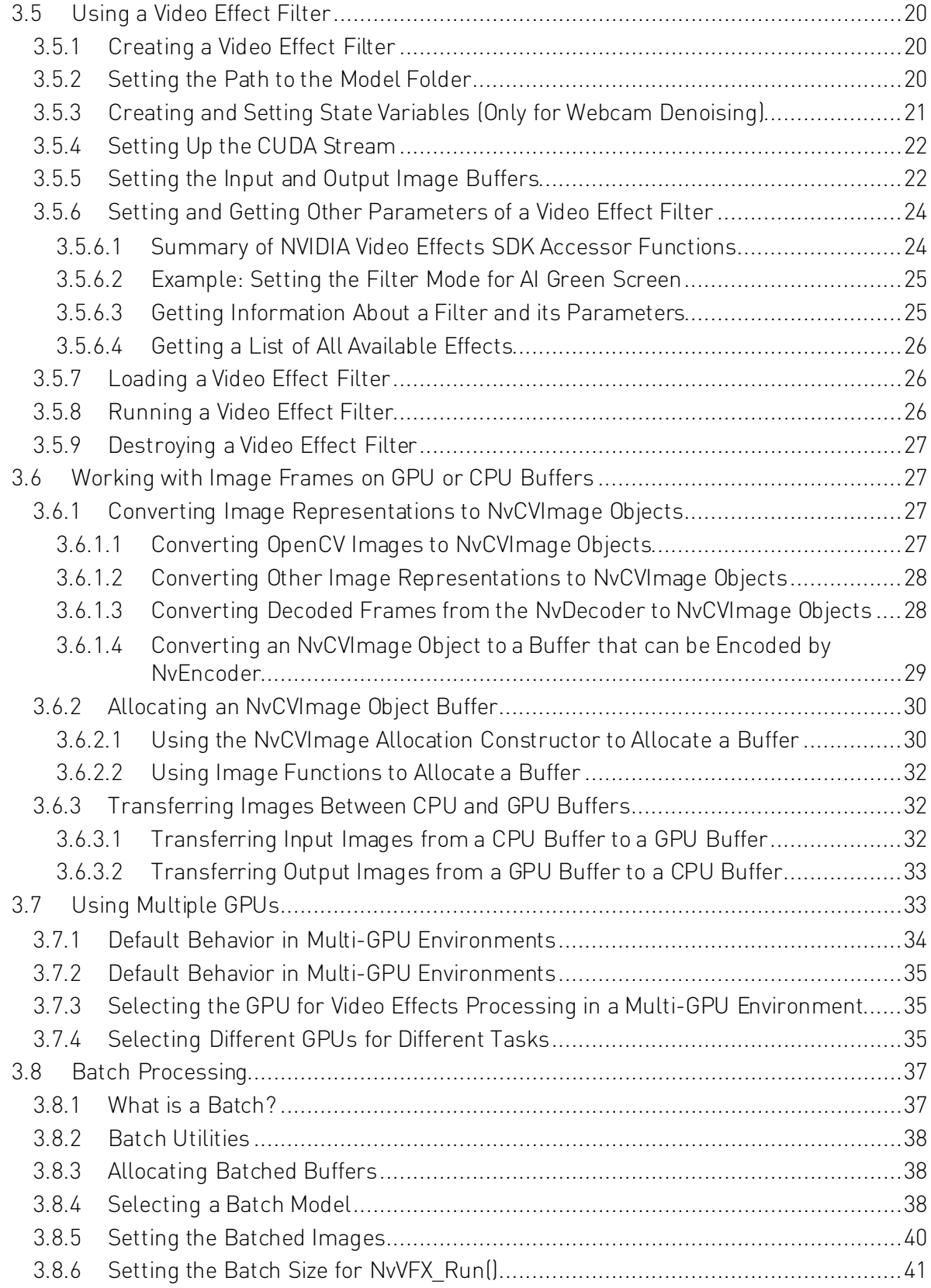

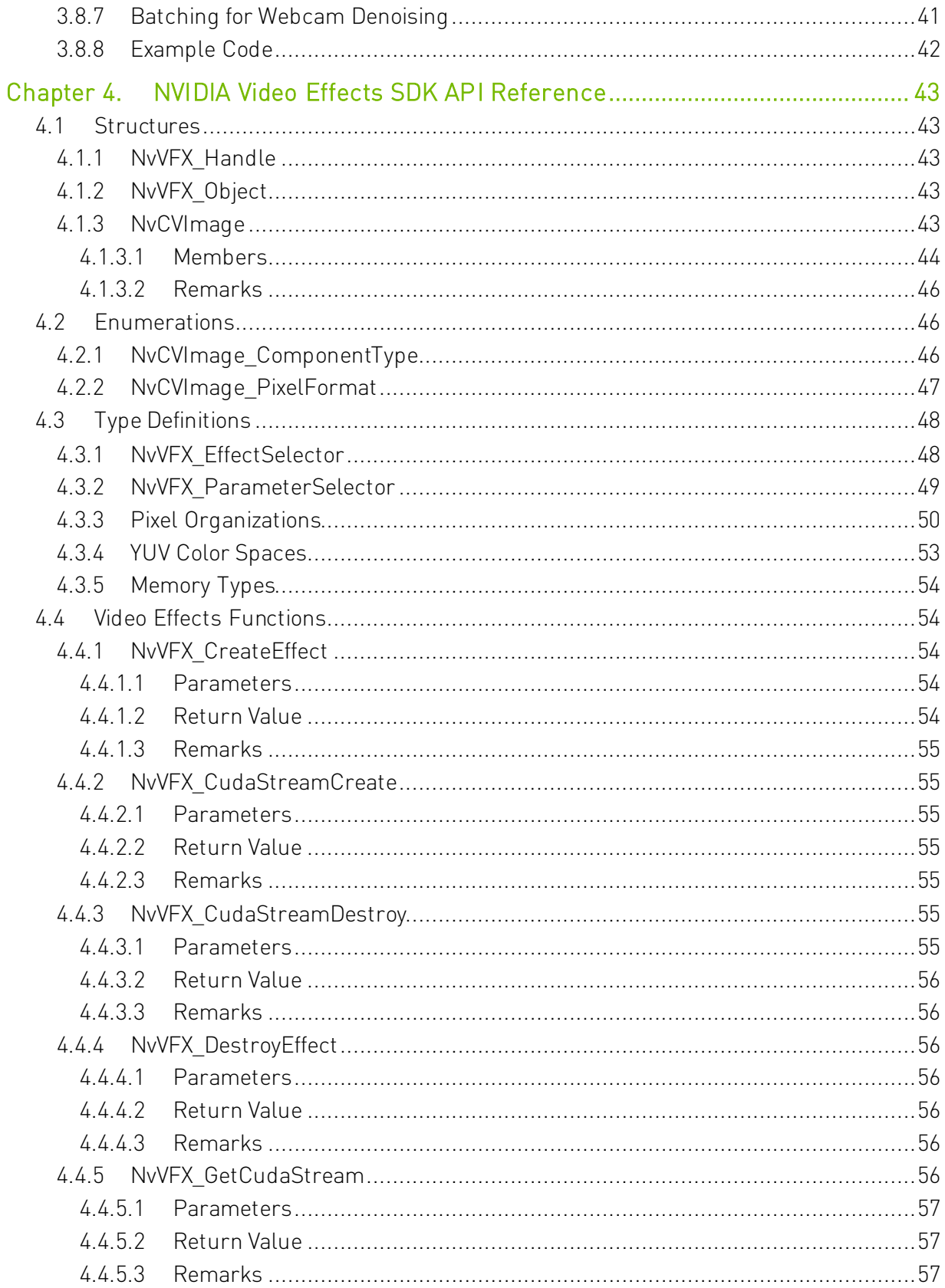

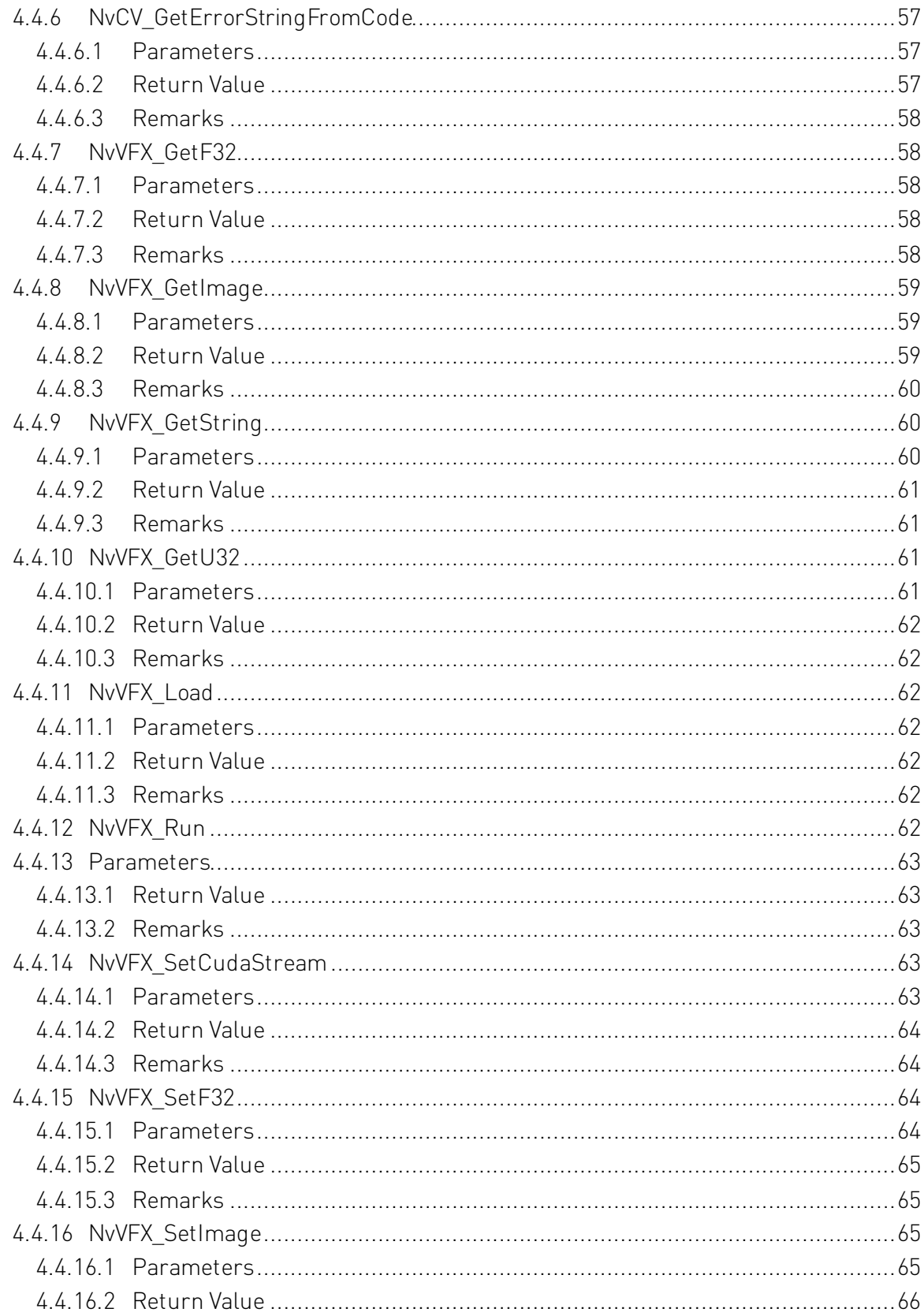

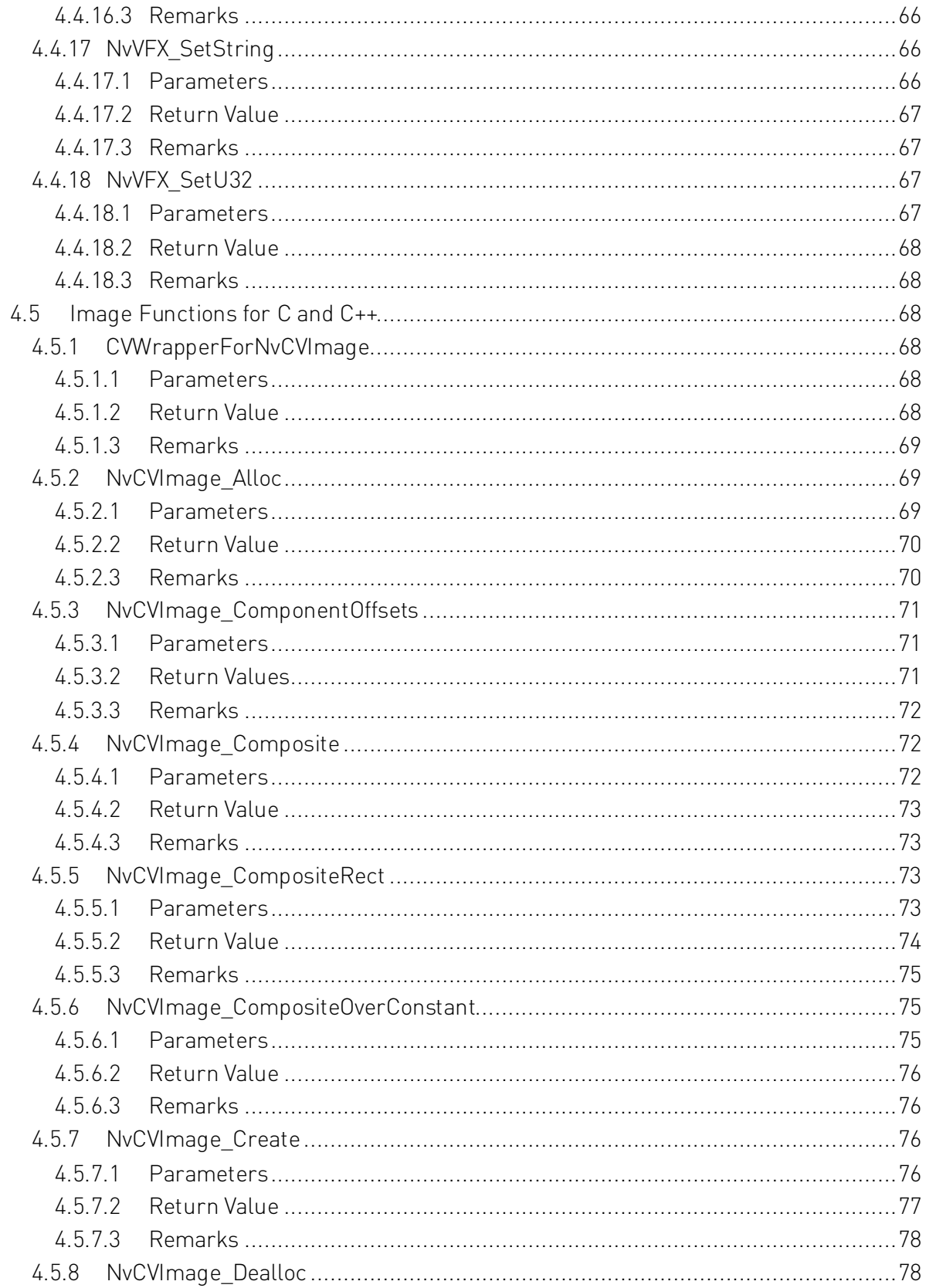

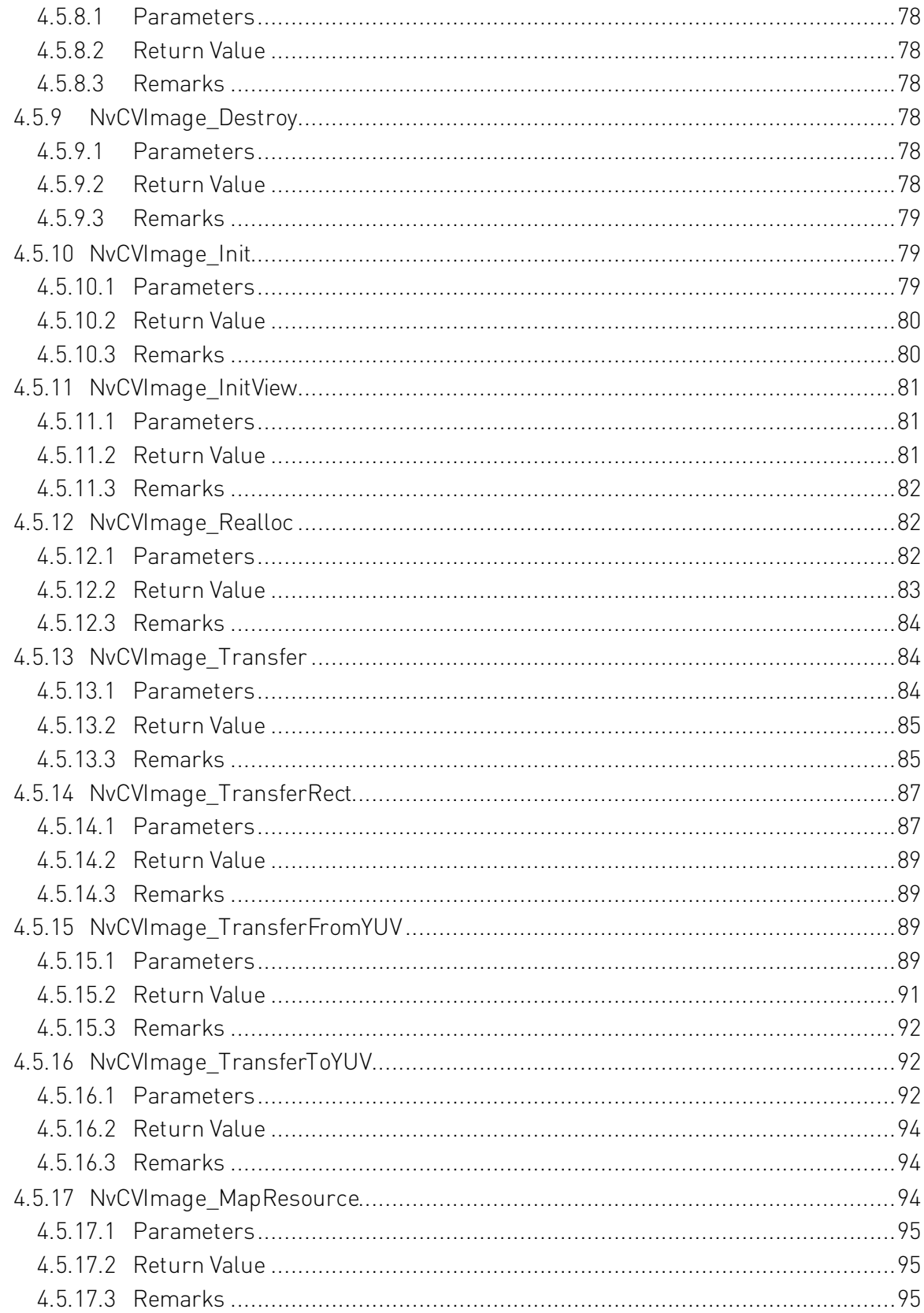

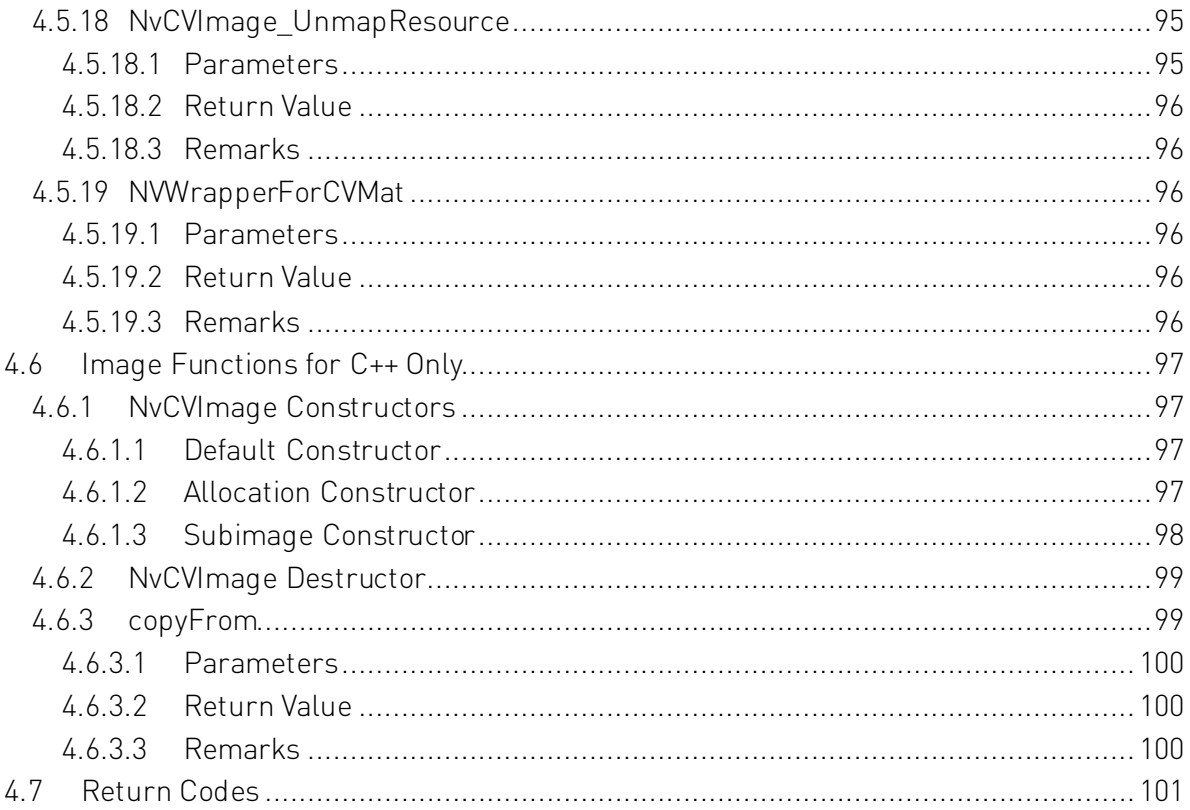

# List of Tables

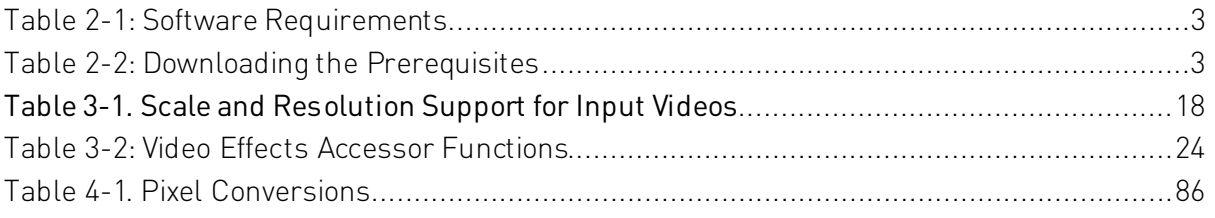

# <span id="page-9-0"></span>Chapter 1. Introduction to NVIDIA Video Effects SDK

NVIDIA® Video Effects SDK is an SDK for applying effect filters to videos. The SDK is powered by NVIDIA GPUs with Tensor Cores. With Tensor Cores, algorithm throughput is greatly accelerated, and latency is reduced.

The SDK provides the following filters:

- AI green screen (video background segmentation) (Beta), which segments and masks the background areas in a video or image.
- Background Blur (Beta), which uses the segmentation mask from the AI green screen filter, or other sources, and produces a blur effect in the background, in a video, or in an image.
- ▶ Encoder Artifact Reduction (Beta), which reduces the blocking and noisy artifacts that are produced from encoding while preserving the details of the original video.

The ArtifactReduction effect has the following modes:

- Strength 0, which applies a weak effect.
- Strength 1, which applies a strong effect.
- Super resolution (Beta), which upscales a video and reduces encoding artifacts.

This filter enhances the details, sharpens the output, and preserves the content. The SuperRes effect has two modes:

- Strength 1, which applies strong enhancements.
- Strength 0, which applies weaker enhancements while reducing encoding artifacts.
- ▶ Upscale (Beta), which is a fast and light-weight method to upscale for an input video and sharpen the resulting output.

This filter can optionally be pipelined with encoder artifact reduction to enhance the scale while reducing the video artifacts.

 Webcam Denoising (Beta), which removes noise from a webcam video while preserving the texture details.

This effect has the following modes:

- Strength 0, which applies a weak effect.
- Strength 1, which applies a strong effect.

# <span id="page-11-0"></span>Chapter 2. Getting Started with NVIDIA Video Effects SDK for Linux

# <span id="page-11-1"></span>2.1 Hardware and Software Requirements

NVIDIA Video Effects SDK requires specific NVIDIA GPUs. specific versions of the Linux OS, and other associated software on which the SDK depends.

This SDK is designed and optimized for server-side (datacenter/cloud) deployment. We do not officially support the testing, experimentation and production deployment of this SDK to clientside application integration and local deployment.

## <span id="page-11-2"></span>2.1.1 Hardware Requirements

NVIDIA Video Effects SDK is compatible with GPUs that are based on NVIDIA Turing™, NVIDIA Volta™, or the NVIDIA Ampere™ architecture.

Note: The SDK does not support [Multi-Instance GPU \(MIG\).](https://docs.nvidia.com/datacenter/tesla/mig-user-guide/index.html) If this feature is enabled, you might experience issues.

<span id="page-11-3"></span>Note: For best performance with NVIDIA T4 and other server GPUs, make sure that you use a server that meets the thermal and airflow requirements for these types of products. Refer to <https://www.nvidia.com/en-us/data-center/tesla/tesla-qualified-servers-catalog/>for the latest list of qualified servers.

# <span id="page-12-0"></span>2.1.2 Software Requirements

NVIDIA Video Effects SDK requires a specific version of Linux and other associated software on which the SDK depends.

| <b>Software</b>                     | <b>Required Version</b>                                    |  |  |
|-------------------------------------|------------------------------------------------------------|--|--|
| Linux                               | Ubuntu 18.04 or CentOS 7                                   |  |  |
| CUDA                                | 11.1                                                       |  |  |
| TensorRT                            | 7.2.2.3 (for NVIDIA CUDA® 11.1)                            |  |  |
| cudnn                               | 8.0.5 (for the appropriate NVIDIA TensorRT™/CUDA versions) |  |  |
| CMake                               | 3.10                                                       |  |  |
| opency                              | $3.2+$ or 4.x (for sample apps only)                       |  |  |
| NVIDIA Graphics Driver for<br>Linux | $455.23+$                                                  |  |  |

<span id="page-12-2"></span>Table 2-1: Software Requirements

# <span id="page-12-1"></span>2.2 Installing the NVIDIA Video Effects SDK

The SDK is delivered as a .tar.gz package, which is a compressed tar format.

The package contains the video effects library and header files, which need to be extracted to the /usr/local/VideoFX directory.

<span id="page-12-3"></span>You can download the prerequisites from [https://developer.nvidia.com:](https://developer.nvidia.com/)

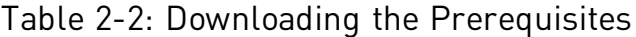

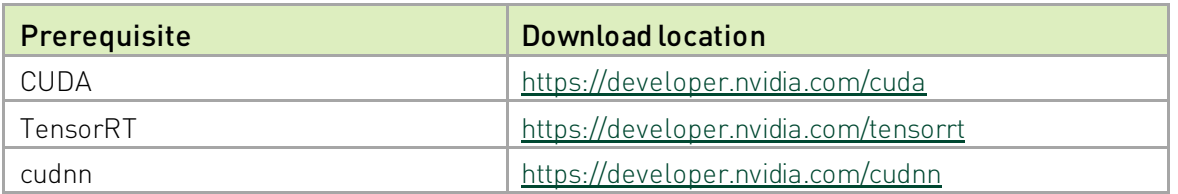

See ["Software Requirements"](#page-11-3) on pag[e 2](#page-11-3) for more information about the version numbers for <version> below).

- ▶ To install CUDA (include graphics driver):
	- \$ sudo sh cuda\_*<version>*\_linux.run
- ▶ To install TensorRT:

```
$ sudo tar -xvf TensorRT-<version>.Ubuntu-18.04.x86_64-gnu.cuda-
<version>.cudnn<version>.tar.gz -C /usr/local
```
- $\blacktriangleright$  To install cudnn: \$ sudo tar -xvf cudnn-*<version>*-linux-x64-v*<version>*.tgz -C /usr/local
- $\blacktriangleright$  To install the SDK: \$ sudo tar -xvf VideoFX-<version>.tar.gz -C /usr/local

To install CUDA 11.1 and preserve older (supported) graphics drivers, such as versions 418 and 440, you need to carefully install the CUDA toolkit and the CUDA compatibility package. Refer to <https://docs.nvidia.com/deploy/cuda-compatibility/> and the README\_quickstart.md file for more information.

Note: If you plan to use an older (supported) graphics driver, you must set LD LIBRARY PATH to include the compatibility package by running the following command:

export LD\_LIBRARY\_PATH=/usr/local/cuda/compat:\$LD\_LIBRARY\_PATH

# <span id="page-13-0"></span>2.3 NVIDIA Video Effects SDK Sample Applications

To demonstrate the features of the NVIDIA Video Effects SDK, the SDK provides sample applications as source code that you can build and as binary files that you can run without building. You can run each application from the supplied shell script or from the application binary file.

## <span id="page-13-1"></span>2.3.1 Building the Sample Applications

To build the sample applications, run the following command:

/usr/local/VideoFX-<version>/share/build\_samples.sh

Follow the prompts to provide an install location and build the sample apps. The script might prompt you to install the necessary prerequisites.

# <span id="page-13-2"></span>2.3.2 The AI Green Screen Application

### <span id="page-13-3"></span>2.3.2.1 Running the AI Green Screen Application

The AI green screen application, AigsEffectApp, demonstrates the AI green screen (video background segmentation) feature of the SDK. The application accepts an image a video file, or the output from a webcam as input and produces video output, which can be stored in a file or displayed in a window.

The application produces the output initially with foreground pixels highlighted. When the --show argument is specified, the keys described in ["Keyboard](#page-16-0) Controls" on page [7](#page-16-0) toggle the behavior of the application.

You can run this application from the supplied shell script (run aigs webcam.sh or run aigs image.sh) or from the application binary file.

When the appropriate  $--$ comp\_mode value is passed via command line, the AigsEffectApp sample app also demonstrates the background blur effect,

### <span id="page-14-0"></span>2.3.2.2 Running the AI Green Screen Application from the Shell Script

The ~/samples folder contains the following shell scripts:

- run aigs webcam.sh
- run aigs image.sh

To run the AI green screen sample application on a sample image that is included in the SDK, run the following command:

```
$ cd ~/mysamples
$ ./run_aigs_image.sh
```
This step creates an output image called aigs image out.jpg.

To run the AI green screen sample application by using a connected webcam that displays on the screen, run the following command:

```
$ cd ~/mysamples
$ ./run aigs webcam.sh
```
Note: To run the application directly from the command line, review the contents of the shell script.

### <span id="page-14-1"></span>2.3.2.3 AI Green Screen Application Command-Line Reference

AigsEffectApp [arguments...]

Here are the arguments:

--in\_file=path

The image file or video file for the application to process.

--webcam[=(true|false)]

If true, use a webcam as input instead of a file.

--cam\_res=[widthx]height

If --webcam is true, specify the resolution of the webcam. *width* is optional. If omitted, width is computed from height to give an aspect ratio of 16:9. For example:

--cam\_res=1280x720or -–cam\_res=720

If --webcam is false, this argument is ignored.

--out\_file=path

The file in which the video output is to be stored.

--show[=(true|false)]

If true, display the resulting video output in a window.

--model\_dir=*path* 

The path to the folder that contains the model files to be used for the transformation.

--codec=fourcc

The four-character code (FOURCC) of the video codec of the output video file. The default is H264.

--help

Display help information for the command.

--mode=(0|1)

Selects the mode in which to run the application:

0 selects best quality.

1 selects fastest performance.

--comp\_mode=(0|1|2|3|4|5|6)

Where *mode* selects which composition mode to use:

- 0: Displays the segmentation mask (compMatte).
- 1: Overlays the mask on top of the image (compLight).
- 2: Provides a composition with a BGR={0,255,0} background image (compGreen).
- 3: Provides a composition with a BGR={255,255,255} background image (compWhite).
- 4: No composition but displays the input image (compNone).
- 5: Overlays the mask on the image (compBG).
- 6: Applies a background blur filter on the input image by using the segmentation mask (compBlur).

### <span id="page-16-0"></span>2.3.2.4 Keyboard Controls

The sample application provides keyboard controls for changing the run-time behavior of the application.

- ▶ C: Toggles between the following ways of rendering the image:
	- Displaying a semitransparent white overlay on the subject
	- Replacing the background with a solid green color
	- Displaying the resultant alpha matte
- $\blacktriangleright$  F: Toggles the frame rate display on and off.
- ▶ Q or Escape: exits the app, and cleanly finishes writing any output file.

## <span id="page-16-1"></span>2.3.3 The VideoEffects Application

### <span id="page-16-2"></span>2.3.3.1 Running the VideoEffects Application from the Shell Script

The ~/mysamples folder contains the run videoeffects.sh shell script.

To run the VideoEffects sample application on the sample images in the SDK, run the following command:

./run\_videoeffects.sh

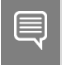

Note: To run the application directly from the command line, review the contents of the shell script.

### <span id="page-17-0"></span>2.3.3.2 VideoEffects Application Command-Line Reference

VideoEffectApp [arguments...]

Here are the arguments:

```
--in file=path
```
The image file or video file for the application to process.

--effect=ArtifactReduction, SuperRes, or Upscale

This argument selects the effect that will be applied:

- *ArtifactReduction*: removes the encoder artifact without changing the resolution.
- *SuperRes*: removes artifact (strength 0 mode) and upscales to the specified output resolution.
- *Upscale*: Fast upscaler that increases the video resolution to the specified output resolution.

Note: You can also select any of the effects that are listed when you run the VideoEffectsApp with the --help flag.

--resolution=*NNN*

The desired output vertical resolution from Upscale and SuperRes, scaled 1.3333x, 1.5x, 2x, 3x or 4x times the input.

```
--out_file=path
```
The file in which the video output is to be stored.

```
--show[=(true|false)]
```
If true, displays the resulting video output in a window.

```
--model_dir=path
```
The path to the folder that contains the model files to be used for the transformation.

--codec=fourcc

The four-character code (FOURCC) of the video codec of the output video file. The default value is H264.

--strength=(0|1) for *SuperRes* or ArtifactReduction and [0.0-1.0] for Upscale

Selects the strength of the filter to be applied.

- 0 selects a weak effect.
- 1 selects a strong effect.
- Continuously variable values [0.0-1.0] in Upscale to adjust *sharpness*.

--verbose [=(true|false)]

Verbose output.

--debug

Print extra debugging.

--help

Display help information for the command.

### <span id="page-18-0"></span>2.3.4 The Upscale Pipleline Application

### <span id="page-18-1"></span>2.3.4.1 Running the UpscalePipeline Application from the Shell Script

To run the UpscalePipeline sample application on the sample images in the SDK, run the following command:

```
$ cd ~/mysamples
```
\$ ./run\_upscalepipeline.sh

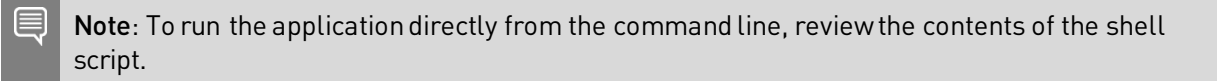

### <span id="page-18-2"></span>2.3.4.2 UpscalePipeline Application Command-Line Reference

UpscalePipelineApp [arguments...]

Here are the arguments:

--in\_file=*path*

The image file or video file for the application to process.

--out\_file=*path*

The file in which the video output is to be stored.

--resolution=*NNN*

The output image/video vertical resolution, which is scaled from the input vertical resolution by 1.3333, 1.5, 2, 3, or 4.

```
--show<sup>[=[truelfalse]]</sup>
```
If true, displays the resulting video output in a window.

--model\_dir=*path*

The path to the folder that contains the model files that will be used for the transformation.

--codec=*fourcc*

The four-character code (FOURCC) of the video codec of the output video file. The default is H264.

--ar\_strength=(0|1) for ArtifactReduction

Selects the strength of the filter to be applied.

- 0 selects a weak effect.
- 1 selects a strong effect.
- --sr\_strength=[0.0-1.0] for Upscale

Selects the strength of the upscale filter to be applied.

- 0 selects no enhancement.
- 1 selects the maximum crispness.
- The default value is 0.4.

```
--progress
```
Show the progress.

```
--verbose [=(true|false)]
```
Verbose output.

```
--debug [=(true|false)]
```
Prints extra debugging information.

--help

Displays help information for the command.

### <span id="page-19-0"></span>2.3.5 The DenoiseEffect Application

### <span id="page-19-1"></span>2.3.5.1 Running the DenoiseEffect Application from the Application Binary File

The ~/mysamples folder contains the run\_denoiseeffect.sh shell script.

To run the DenoiseEffect sample application on the sample images in the SDK, run the following command:

#### ./run denoiseeffect.sh

The input is currently set to a webcam stream and the output to a video file, but you can set them as images or as videos. When the sample app is running, you can toggle the effect on and off by pressing the  $E$  key.

Note: To run the application directly from the command line, review the contents of the shell script.

### <span id="page-20-0"></span>2.3.5.2 DenoiseEffect Application Command-Line Reference

DenoiseEffectApp [*arguments*...]

Here are the *arguments*:

--in\_file=*path*

The image file or video file for the application to process.

--out\_file=*path*

The file in which the image or the video output is to be stored.

--show[=(true|false)]

If true, displays the resulting video output in a window.

```
--model_dir=path
```
The path to the folder that contains the model files that will be used for the transformation.

```
--codec=fourcc
```
The four-character code (FOURCC) of the video codec of the output video file. The default value is H264.

 $-$ strength= $[0|1]$ 

- 0 selects a weak effect.
- 1 selects a strong effect.
- --progress

Shows the progress.

--webcam

Uses the webcam as input.

```
--verbose [=(true|false)]
```
Verbose output

```
--debug[=(true|false)]
```
Prints extra debugging.

--help

Displays help information for the command.

# <span id="page-21-0"></span>2.3.6 The Batch Effect Application

### <span id="page-21-1"></span>2.3.6.1 Running the Batch Effect Application

Some of the effects can take advantage of batching to achieve higher performance. The BatchEffectApp contains code that illustrates the extra steps that are needed to simultaneously process a batch of images. Unlike the other sample applications, this application accepts multiple images to be used as input.

### <span id="page-21-2"></span>2.3.6.2 Running the Batch Effect Application from the Shell Script

Note: The ~/mysamples folder contains the run batcheffect.sh shell script.

To run the BatchEffectApp on a batch of sample images, run:

\$ cd ~/mysamples \$ ./run batcheffect.sh

> Note: To run the application directly from the command line, review the content of the shell script.

### <span id="page-21-3"></span>2.3.6.3 BatchEffectApp Command-Line Reference

BatchEffectApp [flags ...] inFile1 [ inFileN ...]

Here are the flags:

--out file=<path>

Output video files to be written, which is a pattern with a %u or %d that defaults to "BatchOut %02u.mp4".

#### --effect=<effect>

One of the following effects will be applied:

- Transfer
- ArtifactReduction
- SuperRes
- GreenScreen
- Upscale

--strength=<value>

The strength of an effect:

- 0 or 1 for super res and artifact reduction.
- [0.0, 1.0] range for upscaling.

--scale=<scale>

The scale factor that will be applied, which are 1.3333333, 1.5, 2, 3, or 4.

```
--mode=<mode>
```
The values for mode are 0 or 1.

```
--model dir=<path>
```
The path to the directory that contains the models.

```
--verbose
```
Verbose output.

--help

A help message.

## <span id="page-22-0"></span>2.3.7 The Batch Denoise Effect Application

### <span id="page-22-1"></span>2.3.7.1 Running the Batch Denoise Effect Application

The Batch Denoise Effect Application can be used to denoise frames from multiple video stream in user-specified batches. BatchDenoiseEffectApp contains code that illustrates the extra steps that are needed to simultaneously process multiple video stream. The app assumes that the input videos have the same resolution and length. Unlike the other sample applications, this application accepts multiple videos to be used as input.

### <span id="page-22-2"></span>2.3.7.2 Running the Batch Effect Application from the Shell Script

Note: The ~/mysamples folder contains the run batchdenoiseeffect.shshell script.

To run the BatchDenoiseEffectApp on a batch of sample images, run:

```
$ cd ~/mysamples
$ ./run batcheffect.sh inFile1 [ ... inFileN ]
```
This process denoises the videos in the N input files, inFile1 to inFileN and writes the output to the N corresponding output files.

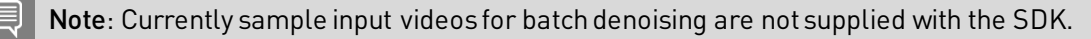

### <span id="page-23-0"></span>2.3.7.3 BatchDenoiseEffectApp Command-Line Reference

```
BatchDenoiseEffectApp [flags ...] inFile1 [ inFileN ...]
```
Here are the flags:

```
--out file=<path>
```
Output video files to be written, which is a pattern with a %u or %d that defaults to "BatchOut %02u.mp4".

--strength=<value> The values for Strength are 0 or 1.

--batchsize=<value> The size of the batch. Default: 8

```
--model dir=<path>
   The path to the directory that contains the models.
```
--verbose Verbose output.

--help

A help message.

# <span id="page-24-0"></span>Chapter 3. Using NVIDIA Video Effects SDK in Applications

You can use the NVIDIA Video Effects SDK to enable an application to apply effect filters to videos. The NVIDIA Video Effects API is object oriented but is accessible to C in addition to C++.

# <span id="page-24-1"></span>3.1 About the AI Green Screen Filter

The AI green screen filter segments a video or still image into foreground and background regions. The following modes of operation are supported:

- $\blacktriangleright$  Quality mode, which gives the highest quality result.
	- Images must be at least 288 pixels high.
	- This mode is the default.
- $\blacktriangleright$  Performance mode, which gives the fastest performance.
	- Some degradation in quality may be observed.
	- Images must be at least 288 pixels high.

For best results, the aspect ratio of the image file must be 16:9. The filter letterboxes images with other aspect ratios.

The filter's input/output is as follows:

- The input should be provided in a GPU buffer in BGR interleaved, where each pixel is a 24-bit unsigned char value.
- The output of the filter is written to a grayscale GPU buffer.

The AI green screen filter processes an input image by performing the following sequence of operations:

- 1. The filter classifies the pixels in the video based on the filter's confidence:
	- Pixels that are part of a human are classified as foreground pixels.
	- All other pixels are classified as background pixels.
- 2. After classifying the pixels, the filter generates an eight-bit alpha mask with the same resolution as the input image.

The alpha values are determined from the filter's confidence that the pixel belongs to the class it was assigned to.

- Pixels with a high foreground confidence are assigned alpha values close to 255.
- Pixels with a high background confidence are assigned alpha values close to zero.

Downstream processes can combine the alpha mask generated by the AI green screen filter with the original image to generate effects. For example, a 24-bit BGR input image can be combined with the mask to create a 32-bit image with an alpha channel.

The alpha values can be determined in one of the following ways:

- Thresholds can be applied during the process to force the alpha channel of background pixels to be 0 and of foreground pixels to be 255.
- The original alpha values can be maintained to create semi-transparency based on confidence.

The 32-bit image can then be composited onto a tertiary image to generate an image in which the background pixels of the original image are replaced with the background pixels of the tertiary image.

目 Note: The AI green screen effect achieves its best results on videos that are recorded by one person sitting in front of a camera. The feature will not perform well on full-body videos, multiple persons in the scene, or camera angles that deviate too much from a front facing camera.

# <span id="page-25-0"></span>3.2 About the Background Blur Filter

The Background Blur filter uses the segmentation mask and an input image to produce a blur effect in the background region of the input image.

The Strength value, which allows you to change the strength of the applied blur filter by selecting a value in the [0-1] range, and the default is 0.5. The Strength value can be set by using the NVVFX SetF32 function. The value uses the same input as AI green screen filter, the segmentation mask output of AI green screen filter or other sources, and an output buffer.

The Background Blur filter processes an input image by completing the following steps:

- 1. The filter uses the segmentation mask to the find the region of interest to apply blur filter.
- 2. The input is composited with the blurred image to produce the background blur effect.

Here are requirements to use the Background Blur filter:

▶ The input must be 24-bit BGR input image.

The data type is UINT8,and the range of values is [0, 255].

- $\blacktriangleright$  The segmentation mask must be 8-bit segmentation mask. The data type is UINT8, and the range of values is [0, 255].
- <span id="page-26-0"></span>▶ Output is a 24-bit output image, and the data type is UINT8.

# 3.3 About the Artifact Reduction, Super Resolution, and Upscale Filters

The AR/SR filter contains the following effects that can be applied to an input video:

#### Encoder Artifact reduction

Reduces encoder artifacts, such as blocking artifacts, ringing, mosquito noise from a lowbitrate video while preserving the details of the original video. The encoder artifact reduction has been optimized for the H.264 encoder. Here are the two modes of operation:

- Strength 0 removes lesser artifacts, preserves low gradient information better, and is suited for higher bitrate videos.
- Strength 1 is better suited for lower bitrate videos.

#### $\blacktriangleright$  Super resolution

This filter enhances the resolution of low-resolution videos and enhances the details and sharpens the output while preserving the content. Strength 0 mode is suitable for upscaling lossy content that has encoding artifacts, and Strength 1 mode is suitable for lossless videos.

- Strength 0 enhances less and removes more encoding artifacts and is suited for lower quality videos.
- Strength 1 enhances more and is suited for higher quality lossless videos.

[Table 3-1](#page-27-0) illustrates the scale and resolution support for input videos to be used with the ArtifactReduction and SuperRes effects.

| <b>Effect</b>            | Input resolution range | Output<br>Resolution<br>Range | Comment                                                                                         |
|--------------------------|------------------------|-------------------------------|-------------------------------------------------------------------------------------------------|
| Artifact reduction       | [90p, 1080p]           | [90p, 1080p]                  | Input and output<br>range is the<br>same as AR does<br>not change<br>resolution                 |
| Superresolution<br>1.33x | [90p, 1080p]           | [120p, 1440p]                 |                                                                                                 |
| Superresolution<br>1.5x  | [90p, 1080p]           | [135p, 1620p]                 |                                                                                                 |
| Super resolution 2x      | [90p, 1080p]           | [180p, 4k]                    |                                                                                                 |
| Super resolution 3x      | [90p, 720p]            | [270p, 4k]                    | Exception: lower<br>end GPU may not<br>have enough<br>memory to<br>support up to<br>720p input. |
| Super resolution 4x      | [90p, 540p]            | [360p, 4k]                    | Exception: lower<br>end GPU may not<br>have enough<br>memory to<br>support up to<br>540p input. |

<span id="page-27-0"></span>Table 3-1. Scale and Resolution Support for Input Videos

#### ▶ Upscale

This is a very fast and light-weight method for upscaling an input video. It also provides a sharpening parameter to sharpen the resulting output. This feature can be optionally pipelined with the encoder Artifact reduction feature to enhance the scale while reducing the video artifacts. Upscale supports any input resolution and can be upscaled 4/3x, 1.5x, 2x, 3x, or 4x. The output resolution values must be integers, and the ratio of widths must exactly equal the ratio of heights.

The Upscale filter provides a floating-point strength value which ranges between 0.0 and 1.0. This signifies an enhancement parameter.

- Strength 0 implies no enhancement, only upscaling.
- Strength 1 implies the maximum enhancement.
- The default value is 0.4.

Here are some general recommendations:

- If a video without encoding artifacts needs fast resolution increase, use Upscale.
- If a video has no encoding artifacts, to increase the resolution, use SuperRes with strength 1 for greater enhancement.
- If a video has fewer encoding artifacts, to remove artifacts, use ArtifactReduction only with strength 0.
- If a video has more encoding artifacts, to remove artifacts, use ArtifactReduction only with strength 1.
- To increase the resolution of a video with encoding artifacts
	- > For light artifacts, use SuperRes with strength 0.
	- > Otherwise, use ArtifactReduction followed by SuperRes with strength 1.

The following sample apps are provided for these filters:

- VideoEffectsApp: This app runs each of the ArtifactReduction, SuperRes, Upscale effects individually and should be used when you want to apply a filter to the input video.
- UpscalePipelineApp: This app runs a pipeline of ArtifactReduction followed by Upscale.

You can use this app when you want a fast application that performs Artifact reduction and scale enhancement.

Both apps support input videos within a resolution range as specified i[n Table 3-1.](#page-27-0)

# <span id="page-28-0"></span>3.4 About the Webcam Denoise Filter

The webcam denoise filter removes the noise from the webcam video while preserving details. The Strength value allows you to change the strength of the applied denoise filter by selecting a value of 0 or 1, and the default is 0.

Here is some additional information about the values:

- ▶ The Strength of value 0 corresponds to a weak effect, which places a higher emphasis on texture preservation.
- ▶ The Strength of value 1 corresponds to a strong effect, which places a higher emphasis on noise removal.

You can set the Strength value by using the NVVFX SetF32 function.

The webcam denoising filter can be applied on videos and images, but for better denoising results, we recommend that you apply this filter to videos.

<span id="page-29-0"></span>This filter supports input images/videos in the 80p-1080p resolution range.

# 3.5 Using a Video Effect Filter

To use a video effect filter, you need to create the filter; set up various properties of the filter; and load, run, and destroy the filter.

## <span id="page-29-1"></span>3.5.1 Creating a Video Effect Filter

Call the NvVFX CreateEffect () function, specifying the following information as parameters:

- The [NvVFX\\_EffectSelector](#page-57-1) type See NvVFX\_EffectSelector for more information.
- The location in which to store the handle to the newly created video effect filter.

The NvVFX CreateEffect() function creates a handle to the video effect filter instance that can be used in additional API calls.

This example creates an AI green screen video effect filter.

```
NvCV Status vfxErr = NvVFX CreateEffect(NVVFX_FX_GREEN_SCREEN,
&effectHandle);
```
### <span id="page-29-2"></span>3.5.2 Setting the Path to the Model Folder

A video effect filter requires a neural network model for transforming the input still or video image. You must set the path to the folder that contains the files that describe the model to be used by the filter.

Call the NvVFX SetString() function, specifying the following information as parameters:

- ▶ The filter handle that was created as explained in ["Creating](#page-29-1) a Video Effect Filter" on page [20.](#page-29-1)
- The selector string NVVFX\_MODEL\_DIRECTORY.
- A null-terminated string that indicates the path to the model folder.

This example sets the path to the model folder to /usr/local/VideoFX/bin/models.

```
const char* modelDir="/usr/local/VideoFX/bin/models";
...
vfxErr = NvVFX SetString(effectHandle, NVVFX MODEL DIRECTORY, modelDir);
```
## <span id="page-30-0"></span>3.5.3 Creating and Setting State Variables (Only for Webcam Denoising)

Webcam denoising uses a state variable to track the input video stream to remove temporal noise. The SDK user is responsible for completing the following tasks:

Create the state variable

To create the state variable:

a). Query the size of state variable by calling NvVFX GetU32() with the NVVFX\_STATE\_SIZE selector string.

```
unsigned int stateSizeInBytes;
vfxErr = NvVFX_GetU32(effectHandle, NVVFX_STATE_SIZE, 
&stateSizeInBytes);
```
b). Allocate the necessary space for the state variable in the GPU by using cudaMalloc(). void\* state[1];

```
cudaMalloc(&state[0], stateSizeInBytes);
```
c). Initialize the state variable to 0 by using cudaMemset().

```
cudaMemset(state[0], 0, stateSizeInByte);
```
▶ Pass the state variable to the SDK.

To pass the state variable to the SDK, use NvVFX\_SetObject() with the NVVFX\_STATE selector string.

```
vfxErr = NvVFX SetObject(effectHandle, NVVFX STATE, (void*)state);
```
 $\blacktriangleright$  Release the state variable memory.

After the state variable has been initialized and set, the filter can be run on an image or a video. After the state variable has completed the processing of the original input, you can reuse the variable with another image/video.

However, before you can use it on a new input, reset the state variable to 0 by using cudaMemset(). When the state variable is no longer in use, release the memory that was allocated for the state variable by using cudaFree().

cudaFree(state[0]);

## <span id="page-31-0"></span>3.5.4 Setting Up the CUDA Stream

A video effect filter requires a CUDA stream in which to run. For information about CUDA streams, see th[e NVIDIA CUDA Toolkit Documentation.](https://docs.nvidia.com/cuda/)

- 1. Initialize a CUDA stream by calling one of the following functions.
	- NvVFX\_CudaStreamCreate()
	- The CUDA Runtime API function cudaStreamCreate()

Use the NvVFX CudaStreamCreate() function to avoid linking with the NVIDIA CUDA Toolkit libraries.

- 2. Call the NvVFX SetCudaStream() function, providing the following information as parameters:
	- The filter handle that was created as explained in ["Creating a Video Effect Filter"](#page-29-1) on pag[e 20.](#page-29-1)
	- The NWFX CUDA STREAM selector string.
	- The CUDA stream that you created in the previous step.

This example sets up a CUDA stream that was created by calling the NvVFX\_CudaStreamCreate() function.

```
CUstream stream;
...
vfxErr = NvVFX_CudaStreamCreate (&stream);
...
vfxErr = NvVFX SetCudaStream(effectHandle, NVVFX CUDA STREAM, stream);
```
## <span id="page-31-1"></span>3.5.5 Setting the Input and Output Image Buffers

Each filter takes a GPU NvCVImage structure as input and produces the result in a GPU NvCVImage structure. These images are GPU buffers accepted by the filter. The application provides input and output buffers to the filter by setting them as required parameters.

The AI green screen filter requires input to be provided in a GPU buffer in BGR interleaved format, where each pixel is a 24-bit unsigned char value. If the original buffer is of type CPU/GPU or is in planar format, it must be converted as explained in ["Transferring Images](#page-41-1)  [Between CPU and GPU Buffers"](#page-41-1) on pag[e 32.](#page-41-1)

Here is a list of the currently used formats:

- AI green screen: BGRu8 chunky  $\rightarrow$  Au8
- Background Blur: BGRu8 chunky + Au8 chunky  $\rightarrow$  BGRu8 chunky
- $\rightarrow$  Upscale: RGBAu8 chunky  $\rightarrow$  RGBAu8 chunky
- Artifact Reduction: BGRf32 planar normalized  $\rightarrow$  BGRf32 planar normalized
- SuperRes: BGRf32 planar normalized  $\rightarrow$  BGRf32 planar normalized
- $\blacktriangleright$  Transfer: anything  $\rightarrow$  anything
- Denoise: BGRf32 planar normalized  $\rightarrow$  BGRf32 planar normalized

For each image buffer, call the N<sub>V</sub>VFX SetImage() function, and specify the following information as parameters:

- The filter handle that was created as explained in ["Creating a Video Effect Filter"](#page-29-1) on page  $20<sub>0</sub>$
- $\blacktriangleright$  The selector string that denotes the type of buffer that you are creating:
	- For the input image buffer, use NVVFX\_INPUT\_IMAGE.
	- For the output (mask) image buffer, use NVVFX OUTPUT IMAGE.
- $\blacktriangleright$  The address of the NvCVI mage object created for the input or output image.
- For Background blur, use NVVFX\_INPUT\_IMAGE\_1 for passing the second input which is the segmentation mask.

This example creates an input image buffer.

```
NvCVImage srcGpuImage;
...
vfxErr = NvCVImage Alloc(&srcGpuImage, 960, 540, NVCV BGR, NVCV U8,
NVCV_CHUNKY, NVCV_GPU, 1)
...
vfxErr = NvVFX SetImage(effectHandle, NVVFX INPUT IMAGE, &srcGpuImage);
```
This example creates an output image buffer.

```
NvCVImage srcGpuImage;
...
vfxErr = NvCVImage Alloc(&dstGpuImage, 960, 540, NVCV A, NVCV U8,
NVCV CHUNKY, NVCV GPU, 1))
...
vfxErr = NvVFX_SetImage(effectHandle, NVVFX_OUTPUT_IMAGE, &dstGpuImage);
```
## <span id="page-33-0"></span>3.5.6 Setting and Getting Other Parameters of a Video Effect Filter

Before you load and run a video effect filter, set the other parameters that the filter requires. NVIDIA Video Effects SDK provides type-safe set accessor functions for this purpose. If you need the value of a parameter that has by a set accessor function, use the corresponding get accessor function.

In the call to each set and get accessor function, provide the following information as parameters:

- The filter handle that was created as explained in ["Creating a Video Effect Filter"](#page-29-1) on page [20.](#page-29-1)
- ▶ The selector string for the parameter that you want to access.
- ▶ The value that you want to set or a pointer to a location in which to store the value that you want to get.

This example sets the mode for an AI green screen filter to fastest performance.

```
vfxErr = NvVFX SetU32(effectHandle, NVVFX MODE, 1);
```
### 3.5.6.1 Summary of NVIDIA Video Effects SDK Accessor **Functions**

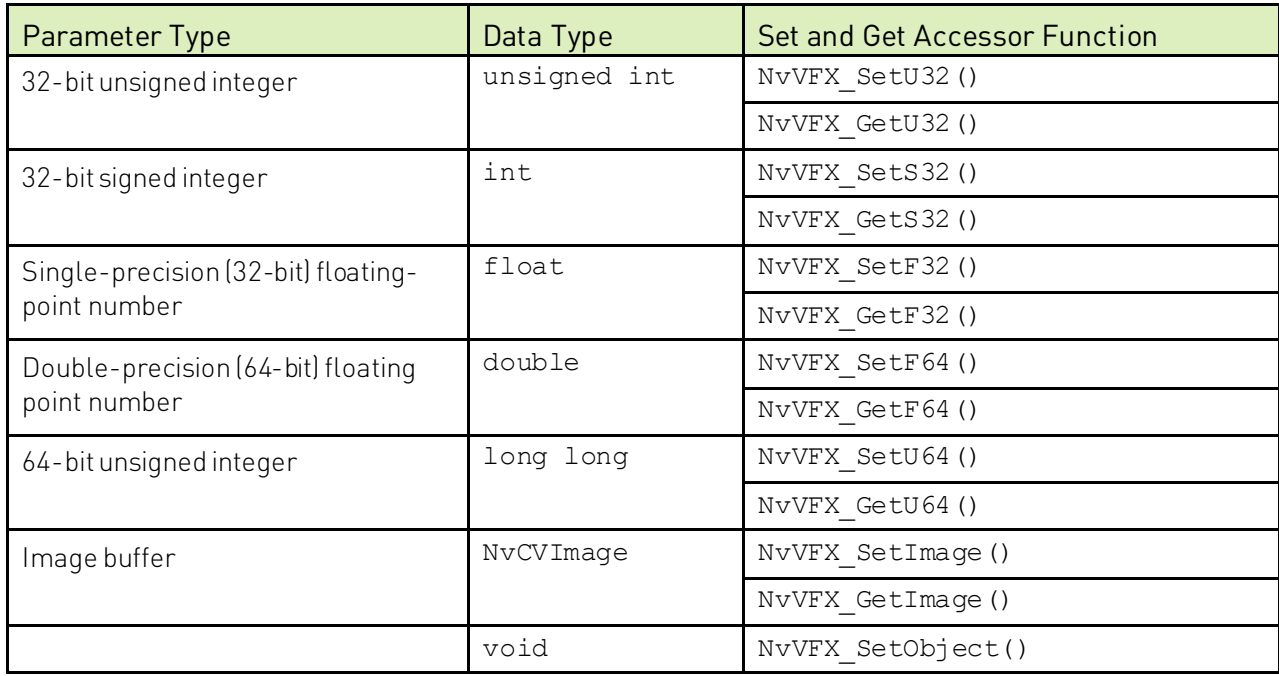

<span id="page-33-2"></span>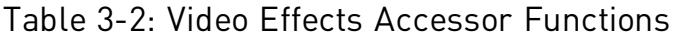

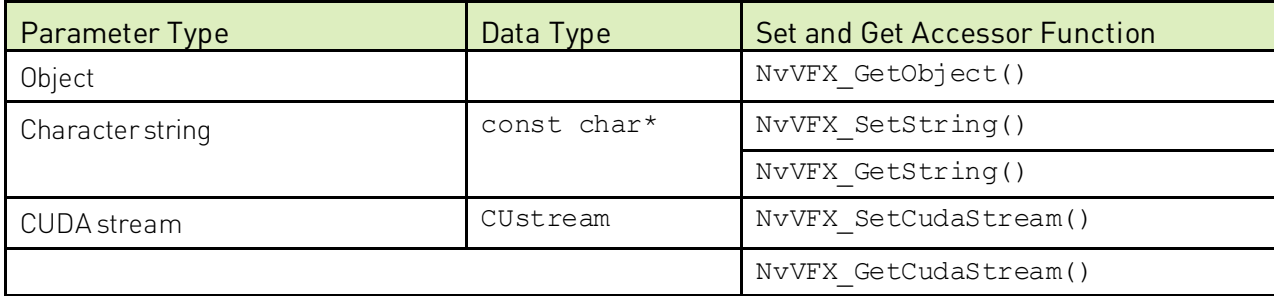

### <span id="page-34-0"></span>3.5.6.2 Example: Setting the Filter Mode for AI Green Screen

The AI green screen filter supports the following modes of operation:

- Quality mode, which provides the highest quality result (default).
- Performance mode, which provides the fastest performance.

Call the NvVFX SetU32() function, specifying the following information as parameters:

- The filter handle that was created as explained in ["Creating a Video Effect Filter"](#page-29-1) on page [20.](#page-29-1)
- ▶ The selector string NWFX\_MODE
- An integer that denotes the mode of operation that you want:
	- 0: Quality mode
	- 1: Performance mode

This example sets the mode to Performance.

```
vfxErr = NvVFX_SetU32 (effectHandle, NVVFX_MODE, 1);
```
### 3.5.6.3 Getting Information About a Filter and its Parameters

To get information about a filter and its parameters, call the NvVFX GetString() function, specifying the NVVFX\_INFO type of the NvVFX\_ParameterSelector type definition.

```
NvCV_Status NvVFX_GetString(
  NvVFX_Handle obj,
  NVVFX_INFO,
   const char **str
);
```
### <span id="page-35-0"></span>3.5.6.4 Getting a List of All Available Effects

To get a list of the available effects, call the NvVFX\_GetString() function, specifying NULL for the NvVFX Handle object handle.

<span id="page-35-1"></span>NvCV Status NvVFX GetString(NULL, NVVFX INFO, const char \*\*str);

## 3.5.7 Loading a Video Effect Filter

Loading a filter selects and loads an effect model and validates the parameters that were set for the filter.

目 Note: To select the correct model, some video effect filters have settings that need to be set before you call Load(). For example, GreenScreen needs the mode, SuperRes and Upscale need the input and output images, and ArtifactReduction needs the input image and the strength. The images or some proxies are needed in Load to select the correct model.

To load a video effect filter, call the NvVFX\_Load() function, specifying the filter handle that was created as explained in ["Creating a Video Effect Filter"](#page-29-1) on pag[e 20.](#page-29-1)

vfxErr = NvVFX\_Load(effectHandle);

▤

Note: If a set accessor function is used to change a filter parameter that is used to select a model, the filter must be reloaded so that the change can take effect before it is run. This includes the mode for GreenScreenand the strength for ArtifactReduction. The input and output images can be changed before any  $Run()$  call without subsequently calling  $Load()$ , as can the scale and the Upscale strength.

### <span id="page-35-2"></span>3.5.8 Running a Video Effect Filter

After loading a video effect filter, run the filter to apply the desired effect. When a filter is run, the contents of the input GPU buffer are read, the video effect filter is applied, and the output is written to the output GPU buffer.

To run a video effect filter, call the NvVFX\_Run() function. In the call to the NvVFX\_Run() function, pass the following information as parameters:

- ▶ The filter handle that was created as explained in ["Creating a Video Effect Filter"](#page-29-1) on page [20.](#page-29-1)
- An integer value to specify whether the filter is to run asynchronously or synchronously:
	- 1: The filter is to run asynchronously.
	- 0: The filter is to run synchronously.

This example runs a video effect filter asynchronously and calls the NvCVImage\_Transfer() function to copy the output into a CPU buffer.
```
vfxErr = NvVFX_Run(effectHandle, 1);
vfxErr = NvCVImage Transfer()
```
# 3.5.9 Destroying a Video Effect Filter

When a video effect filter is no longer required, destroy it to free resources and memory that were allocated for the filter.

To destroy a video effect filter, call the NvVFX\_DestroyEffect() function, and specify the filter handle that was created as explained in ["Creating a Video Effect Filter"](#page-29-0) on pag[e 20.](#page-29-0)

```
NvVFX_DestroyEffect(effectHandle);
```
# 3.6 Working with Image Frames on GPU or CPU Buffers

Effect filters accept image buffers as NvCVImage objects. The image buffers can be CPU or GPU buffers, but for performance reasons, the effect filters require GPU buffers . NVIDIA Video Effects SDK provides functions for converting an image representation to NvCVImage and transferring images between CPU and GPU buffers.

# 3.6.1 Converting Image Representations to NvCVImage Objects

NVIDIA Video Effects SDK provides functions for converting OpenCV images and other image representations to NvCVImage objects. Each function places a wrapper around an existing buffer. The wrapper prevents the buffer from being freed when the destructor of the wrapper is called.

## 3.6.1.1 Converting OpenCV Images to NvCVImage Objects

Use the wrapper functions that NVIDIA Video Effects SDK provides specifically for RGB OpenCV images.

Note: NVIDIA Video Effects SDK provides wrapper functions only for RGB images. No wrapper functions are provided for YUV images.

▶ To create an NvCVImage object wrapper for an OpenCV image, use the NVWrapperForCVMat() function.

```
//Allocate source and destination OpenCV images
cv::Mat srcCVImg( );
cv::Mat dstCVImg(...);
```

```
// Declare source and destination NvCVImage objects
NvCVImage srcCPUImg;
NvCVImage dstCPUImg;
```

```
NVWrapperForCVMat(&srcCVImg, &srcCPUImg);
NVWrapperForCVMat(&dstCVImg, &dstCPUImg);
```
▶ To create an OpenCV image wrapper for an NvCVImage object, use the CVWrapperForNvCVImage() function.

```
// Allocate source and destination NvCVImage objects
NvCVImage srcCPUImg(...);
NvCVImage dstCPUImg(...);
//Declare source and destination OpenCV images
cv::Mat srcCVImg;
cv::Mat dstCVImg;
CVWrapperForNvCVImage (&srcCPUImg, &srcCVImg);
CVWrapperForNvCVImage (&dstCPUImg, &dstCVImg);
```
### 3.6.1.2 Converting Other Image Representations to NvCVImage Objects

Call the NvCVI mage Init () function to place a wrapper around an existing buffer (srcPixelBuffer).

```
NvCVImage src_gpu;
vfxErr = NvCVImage Init(&src qpu, 640, 480, 1920, srcPixelBuffer, NVCV BGR,
NVCV_U8, NVCV_INTERLEAVED, NVCV_GPU);
NvCVImage src_cpu;
vfxErr = NvCVImage Init(&src cpu, 640, 480, 1920, srcPixelBuffer, NVCV BGR,
NVCV_U8, NVCV_INTERLEAVED, NVCV_CPU);
```
### 3.6.1.3 Converting Decoded Frames from the NvDecoder to NvCVImage Objects

Call the NvCVImage Transfer() function to convert the decoded frame that is provided by the NvDecoder from the decoded pixel format to the format that is required by a feature of the Video Effects SDK. The following sample shows a decoded frame that was converted from the NV12 to the BGRA pixel format.

```
NvCVImage decoded_frame, BGRA_frame, stagingBuffer;
NvDecoder dec;
//Initialize decoder...
//Assuming dec.GetOutputFormat() == cudaVideoSurfaceFormat_NV12
//Initialize memory for decoded frame
NvCVImage Init(&decoded frame, dec.GetWidth(), dec.GetHeight(),
dec.GetDeviceFramePitch(), NULL, NVCV YUV420, NVCV U8, NVCV NV12, NVCV GPU,
1);
decoded frame.colorSpace = NVCV 709 | NVCV VIDEO RANGE |
NVCV_CHROMA_COSITED;
//Allocate memory for BGRA frame, and set alpha opaque
NvCVImage Alloc(&BGRA frame, dec.GetWidth(), dec.GetHeight(), NVCV BGRA,
NVCV U8, NVCV CHUNKY, NVCV GPU, 1);
cudaMemset(BGRA_frame.pixels, -1, BGRA_frame.pitch * BGRA_frame.height);
decoded frame.pixels = (void*)dec.GetFrame();
//Convert from decoded frame format(NV12) to desired format(BGRA)
NvCVImage Transfer(&decoded frame, &BGRA frame, 1.f, stream, &
stagingBuffer);
```
目 Note: The sample above assumes the typical colorspace specification for HD content. SD typically uses NVCV\_601. There are 8 possible combinations, and you should use the one that

matches your video as described in the video header or proceed by trial and error:

Here is some additional information:

- If the colors are incorrect, swap 709<->601.
- If they are washed out or blown out, swap VIDEO<->FULL.
- If the colors are shifted horizontally, swap INTSTITIAL<->COSITED

### 3.6.1.4 Converting an NvCVImage Object to a Buffer that can be Encoded by NvEncoder

To convert the NvCVImage to the pixel format that is used during encoding via NvEncoder, if necessary, call the NvCVI mage Transfer() function. The following sample shows a frame that is encoded in the BGRA pixel format.

```
//BGRA frame is 4-channel, u8 buffer residing on the GPU
NvCVImage BGRA_frame;
NvCVImage_Alloc(&BGRA_frame, dec.GetWidth(), dec.GetHeight(), NVCV_BGRA, 
NVCV U8, NVCV CHUNKY, NVCV GPU, 1);
```
//Initialize encoder with a BGRA output pixel format

```
using NvEncCudaPtr = std:: unique ptr<NvEncoderCuda,
std::function<void(NvEncoderCuda*)>>;
NvEncCudaPtr pEnc(new NvEncoderCuda(cuContext, dec.GetWidth(), 
dec.GetHeight(), NV ENC BUFFER FORMAT ARGB));
pEnc->CreateEncoder(&initializeParams);
//...
std::vector<std::vector<uint8 t>> vPacket;
//Get the address of the next input frame from the encoder
const NvEncInputFrame* encoderInputFrame = pEnc->GetNextInputFrame();
//Copy the pixel data from BGRA_frame into the input frame address obtained 
above
NvEncoderCuda::CopyToDeviceFrame(cuContext,
                         BGRA_frame.pixels,
                        BGRA_frame.pitch,
                        (CUdeviceptr)encoderInputFrame->inputPtr,
                         encoderInputFrame->pitch,
                        pEnc->GetEncodeWidth(),
                        pEnc->GetEncodeHeight(),
                        CU_MEMORYTYPE_DEVICE,
                        encoderInputFrame->bufferFormat,
                        encoderInputFrame->chromaOffsets,
                        encoderInputFrame->numChromaPlanes);
pEnc->EncodeFrame(vPacket);
```
# 3.6.2 Allocating an NvCVImage Object Buffer

You can allocate the buffer for an NvCVImage object by using the NvCVImage allocation constructor or image functions. In both options, the buffer is automatically freed by the destructor when the images go out of scope.

### 3.6.2.1 Using the NvCVImage Allocation Constructor to Allocate a Buffer

The NvCVImage allocation constructor creates an object to which memory has been allocated and that has been initialized. See ["Allocation Constructor"](#page-106-0) on pag[e 97](#page-106-0) for more information.

The final three optional parameters of the allocation constructor determine the properties of the resulting NvCVImage object:

- ▶ The pixel organization determines whether blue, green, and red are in separate planes or interleaved.
- ▶ The memory type determines whether the buffer resides on the GPU or the CPU.
- $\blacktriangleright$  The byte alignment determines the gap between consecutive scanlines.

The following examples show how to use the final three optional parameters of the allocation constructor to determine the properties of the NvCVImage object.

This example creates an object without setting the final three optional parameters of the allocation constructor. In this object, the blue, green, and red components interleaved in each pixel, the buffer resides on the CPU, and the byte alignment is the default alignment.

```
NvCVImage cpuSrc(
   srcWidth,
   srcHeight,
   NVCV_BGR,
   NVCV_U8
```
);

This example creates an object with identical pixel organization, memory type, and byte alignment to the previous example by setting the final three optional parameters explicitly. As in the previous example, the blue, green, and red components are interleaved in each pixel, the buffer resides on the CPU, and the byte alignment is the default, that is, optimized for maximum performance.

```
NvCVImage src(
   srcWidth,
   srcHeight,
```

```
 NVCV_BGR,
   NVCV_U8,
   NVCV_INTERLEAVED,
   NVCV_CPU,
   0
);
```
This example creates an object in which the blue, green, and red components are in separate planes, the buffer resides on the GPU, and the byte alignment ensures that no gap exists between one scanline and the next scanline.

```
NvCVImage gpuSrc(
   srcWidth,
   srcHeight,
   NVCV_BGR,
   NVCV_U8,
   NVCV_PLANAR,
   NVCV_GPU,
   1
);
```
## 3.6.2.2 Using Image Functions to Allocate a Buffer

By declaring an empty image, you can defer buffer allocation.

1. Declare an empty NvCVImage object.

NvCVImage xfr;

- 2. Allocate or reallocate the buffer for the image.
	- To allocate the buffer, call the NvCVImage Alloc() function.

Allocate a buffer this way when the image is part of a state structure, where you will not know the size the image until later.

• To reallocate a buffer, call NvCVI mage Realloc().

This function checks for an allocated buffer and reshapes the buffer if it is big enough, before freeing the buffer and calling NvCVImage Alloc().

# 3.6.3 Transferring Images Between CPU and GPU Buffers

If the memory types of the input and output image buffers are different, an application can transfer images between CPU and GPU buffers.

### 3.6.3.1 Transferring Input Images from a CPU Buffer to a GPU Buffer

1. Create an NvCVImage object to use as a staging GPU buffer that has the same dimensions and format as the source CPU buffer.

```
NvCVImage srcGpuPlanar(inWidth, inHeight, NVCV_BGR, NVCV_F32, 
NVCV_PLANAR, NVCV_GPU,1)
```
- 2. Create a staging buffer in one of the following ways:
	- To avoid allocating memory in a video pipeline, create a GPU buffer that has the same dimensions and format as required for input to the video effect filter.

NvCVImage srcGpuStaging(inWidth, inHeight, srcCPUImg.pixelFormat, srcCPUImg.componentType, srcCPUImg.planar, NVCV\_GPU)

• To simplify your application program code, declare an empty staging buffer.

NvCVImage srcGpuStaging;

An appropriate buffer will be allocated or reallocated as needed.

3. Call the NvCVImage Transfer() function to copy the source CPU buffer contents into the final GPU buffer via the staging GPU buffer.

```
//Read the image into srcCPUImg
NvCVImage_Transfer(&srcCPUImg, &srcGPUPlanar, 1.0f, stream, 
&srcGPUStaging)
```
## 3.6.3.2 Transferring Output Images from a GPU Buffer to a CPU Buffer

1. Create an NvCVImage object to use as a staging GPU buffer that has the same dimensions and format as the destination CPU buffer.

```
NvCVImage dstGpuPlanar(outWidth, outHeight, NVCV BGR, NVCV F32,
NVCV_PLANAR, NVCV_GPU, 1)
```
- 2. Create a staging buffer in one of the following ways:
	- To avoid allocating memory in a video pipeline, create a GPU buffer that has the same dimensions and format as the output of the video effect filter.

```
NvCVImage dstGpuStaging(outWidth, outHeight, dstCPUImg.pixelFormat,
dstCPUImg.componentType, dstCPUImg.planar, NVCV_GPU)
```
• To simplify your application program code, declare an empty staging buffer,

NvCVImage dstGpuStaging;

An appropriately sized buffer will be allocated as needed.

3. Call the NvCVI mage Transfer() function to copy the GPU buffer contents into the destination CPU buffer via the staging GPU buffer.

//Retrieve the image from the GPU to CPU, perhaps with conversion. NvCVImage\_Transfer(&dstGpuPlanar, &dstCPUImg, 1.0f, stream, &dstGpuStaging);

# 3.7 Using Multiple GPUs

Applications developed with the NVIDIA Video Effects SDK can be used with multiple GPUs. By default, the SDK determines which GPU to use based on the capability of the currently selected GPU: If the currently selected GPU supports the NVIDIA Video Effects SDK, the SDK uses it. Otherwise, the SDK chooses the best GPU. You can control which GPU is used in a multi-GPU environment by using the NVIDIA CUDA Toolkit functions cudaSetDevice(int whichGPU) and cudaGetDevice(int \*whichGPU) and the Video Effects Set function NVVFX SetS32 (NULL, NVVFX GPU, whichGPU). The Set() call is intended to be called

only once for the Video Effects SDK, before any effects are created. Images that are allocated on one GPU cannot be transparently passed to another GPU, so you must ensure that the same GPU is used for all video effects.

```
NvCV_Status err;
int chosenGPU = 0; // or whatever GPU you want to use
err = NvVFX SetS32(NULL, NVVFX GPU, chosenGPU);
if (NVCV_SUCCESS != err) {
     printf("Error choosing GPU %d: %s\n", chosenGPU,
            NvCV GetErrorStringFromCode(err));
}
cudaSetDevice(chosenGPU);
NvCVImage *dst = new NvCVImage(...);NvVFX_Handle eff;
err = NvVFX API NvVFX CreateEffect(code, &eff);
err = NvVFX API NvVFX SetImage(eff, NVVFX_OUTPUT_IMAGE, dst);
…
err = NvVFX API NvVFX Load(eff);
err = NvVFX API NvVFX Run(eff, true);
// switch GPU for other task, then switch back for next frame
```
Buffers need to be allocated on the selected GPU, so **before** you allocate images on this GPU, call cudaSetDevice(). Neural networks need to be loaded on the selected GPU, so before NvVFX\_Load() is called, set this GPU as the current device.

To use the buffers and models, before you call NvVFX  $\,$  Run(), the GPU device needs to be current. A previous call to NvVFX SetS32 (NULL, NVVFX GPU, whichGPU) helps enforce this requirement.

For performance concerns, switching to the appropriate GPU is the responsibility of the application.

## 3.7.1 Default Behavior in Multi-GPU Environments

The NvVFX Load() function internally calls cudaGetDevice() to identify the currently selected GPU. It then checks the compute capability of the currently selected GPU (default 0) to determine if the GPU architecture supports the NVIDIA Video Effects SDK.

- If so, NvVFX Load() uses the GPU.
- ▶ Otherwise, NvVFX Load() searches for the most powerful GPU that supports the NVIDIA Video Effects SDK and calls cudaSetDevice() to set that GPU as the current GPU.

If you do not require your application to use a specific GPU in a multi-GPU environment, the default behavior should suffice.

# 3.7.2 Default Behavior in Multi-GPU Environments

The NvVFX Load() function internally calls cudaGetDevice() to identify the currently selected GPU. It then checks the compute capability of the currently selected GPU (default 0) to determine if the GPU architecture supports the NVIDIA Video Effects SDK.

- If so, NvVFX Load() uses the GPU.
- Otherwise, NvVFX\_Load() searches for the most powerful GPU that supports the NVIDIA Video Effects SDK and calls cudaSetDevice() to set that GPU as the current GPU.

If you do not require your application to use a specific GPU in a multi-GPU environment, the default behavior should suffice.

# 3.7.3 Selecting the GPU for Video Effects Processing in a Multi-GPU Environment

Your application might be designed to perform only the task of applying a video effect filter by using in a specific GPU in multi-GPU environment. In this situation, ensure that the NVIDIA Video Effects SDK does not override your choice of GPU for applying the video effect filter.

```
// Initialization
cudaGetDevice(&beforeGPU);
vfxErr = NvVFX Load(eff);if (NVCV SUCCESS != vfxErr) { printf("Cannot load VFX: s\sin",
   NvCV GetErrorStringFromCode(vfxErr)); exit(-1); }
cudaGetDevice(&vfxGPU);
if (beforeGPU != vfxGPU) {
   printf("GPU #%d cannot run VFX, so GPU #%d was chosen instead\n",
    beforeGPU, vfxGPU);
}
vfxErr = NvVFX SetImage() ......
```
# 3.7.4 Selecting Different GPUs for Different Tasks

Your application might be designed to perform multiple tasks in a multi-GPU environment, for example, rendering a game and applying a video effect filter. In this situation, select the best GPU for each task before calling NvVFX\_Load().

1. Call cudaGetDeviceCount() to determine the number of GPUs in your environment.

 // Get the number of GPUs cuErr = cudaGetDeviceCount(&deviceCount);

- 2. Get the properties of each GPU and determine if it is the best GPU for each task by performing the following operations for each GPU in a loop.
	- a). Call cudaSetDevice() to set the current GPU.
	- b). Call cudaGetDeviceProperties() to get the properties of the current GPU.
	- c). Use custom code in your application to analyze the properties retrieved by cudaGetDeviceProperties() to determine whether the GPU is the best GPU for each task.

This example uses the compute capability to determine if a GPU's properties should be analyzed to determine if the GPU is the best GPU for applying a video effect filter. A GPU's properties are analyzed only if the compute capability is 7.0, 7.5, 8.0, and 8.6, which denotes a GPU based on the NVIDIA Turing™ GPU, NVIDIA Ampere™ GPU architectures or NVIDIA Volta V100.

```
 // Loop through the GPUs to get the properties of each GPU and
 //determine if it is the best GPU for each task based on the
 //properties obtained.
for (int dev = 0; dev < deviceCount; ++dev) {
   cudaSetDevice(dev);
   cudaGetDeviceProperties(&deviceProp, dev);
   if (DeviceIsBestForVFX(&deviceProp)) gpuVFX = dev; //>= 7.0 compute
  if (DeviceIsBestForGame(&deviceProp)) gpuGame = dev;
   ...
 }
 cudaSetDevice(gpuVFX);
vfxErr = NvVFX Set...; // set parametersvfxErr = NvVFX Load(eff);
```
- 3. In the loop for performing the application's tasks, select the best GPU for each task before performing the task.
	- a). To select the GPU for the task, call cudaSetDevice().
	- b). Make all the function calls required to perform the task.

This way, you select the best GPU for each task only once without setting the GPU for every function call.

This example selects the best GPU for rendering a game and uses custom code to render the game. It then selects the best GPU for applying a video effect filter before calling the NvCVImage\_Transfer() and NvVFX\_Run() functions to apply the filter, avoiding the need to save and restore the GPU for every NVIDIA Video Effects SDK API call.

```
// Select the best GPU for each task and perform the task.
while (!done) {
   ...
   cudaSetDevice(gpuGame);
  RenderGame();
   cudaSetDevice(gpuVFX);
  vfxErr = NvCVImage Transfer(\&srcCPU, \&srcGPU, 1.0f, stream, \&tmpGPU);vfxErr = NvVFX Run(eff, 1); vfxErr = NvCVImage_Transfer(&dstGPU, &dstCPU, 1.0f, stream, &tmpGPU);
 …
```
# 3.8 Batch Processing

Some video effects have higher performance when multiple images are submitted in a contiguous batch. All video effects can process batches, regardless of whether they have a specifically tuned model.

Submitting a batch differs from submitting an image in the following ways:

- Allocating batched buffers
- $\blacktriangleright$  Selecting a batched model
- $\blacktriangleright$  Setting the batched images
- Setting the batch size for NvVFX\_Run().

## 3.8.1 What is a Batch?

In the Video Effects SDK, a batch is a contiguous buffer that contains multiple images with the same structure. For some effects, this process can yield a higher throughput than submitting the images individually.

The batch is represented by an NvCVImage descriptor for the first image and a separate batch size parameter that is set when you run the following command:

```
NvVFX SetU32(effect, NVVFX BATCH SIZE, batchSize);
```
This value is sampled each time NvVFX\_Run() is called, which allows the batch size to change with each call to NvVFX\_Run().

# 3.8.2 Batch Utilities

The following utility functions in BatchUtilities.cpp help you to work with image batches:

- AllocateBatchBuffer() can be used to allocate a buffer for a batch of images.
- Inthimage () can be used to set a view into the nth image in a batched buffer.
- ComputeImageBytes() can be used to determine the number of bytes for each image to advance the pixel pointer from one image to the next.
- TransferToNthImage() makes it easy to call NvCVImage\_Transfer() to set one of the images in a batch.
- ▶ TransferFromNthImage() makes it easy to call NvCVImage Transfer() to copy one of the images in a batch to a regular image.
- TransferToBatchImage() transfers multiple images from different locations to a batched image.
- ▶ TransferFromBatchImage() can be used to retrieve the images in a batch to different images in different locations.
- ▶ TransferBatchImage() transfers all images in a batch to another compatible batch of images.

The last three functions can also be accomplished by repeatedly calling the Nth image APIs, but the source code illustrates an alternative method of accessing images in a batch.

# 3.8.3 Allocating Batched Buffers

To allocate batched buffers, call the AllocateBatchBuffer()function, which will allocate an image that is N times taller than the prototypical image.

Note: The allocation cannot always be interpreted this way, especially if the pixels are planar.

The purpose of this function is mainly to provide storage and then dispose this storage when the NvCVImage goes out of scope, or its destructor is called.

You can use your own method to allocate the storage for the batched images. The image that the AllocateBatchBuffer() yields is only used for bookkeeping and is never used in any of the Video Effects APIs.

Note: The VideoEffects APIs only require an NvCVI mage descriptor for the first image.

# 3.8.4 Selecting a Batch Model

The Video Effects comprise several runtime engines that not only implement an effect, are tuned to take best advantage of a particular GPU architecture, and are optimized to simultaneously process multiple inputs.

These multiple inputs, also known as a batch, and the engine that is optimized to process N images simultaneously is called a Batch-N model. An effect on a GPU architecture might have 1, 2, or more batch models.

Other than for efficiency, the batch size of images that are submitted to Video Effects is unrelated to the [maximum] batch size of a batch model. The maximum efficiency is achieved for image batch sizes that are integral multiples of the model batch size. For example, a batch-4 model will be most efficient when passed image batches of size 4, 8, 12, and so on, although you can also feed the models in batches of 3, 5, 10, or even 1.

All effects come with a model that is optimized for 1 image, a batch-1 model. Some effects might have other models that can simultaneously and efficiently process larger batches of images. If your application can take advantage of the higher efficiency of these larger batches, you can specify the batch model you want before loading it.

By default, a batch-1 model is loaded when NvVFX\_Load() is called. To select another model, call:

```
NvVFX_SetU32(effect, NVVFX_MODEL_BATCH, modelBatch);
```
where you specify the model batch size and then call:

```
 NvVFX_Load(effect);
```
If the model with the batch size you want is available, NVCV SUCCESS is returned. Otherwise, an appropriate substitution will be made, and the NVCV\_ERR\_MODELSUBSTITUTION status is returned. Although it might not be the result you wanted, the most efficient batch model for your specified batch size is loaded.

Note: This status is a notification and not an error.

The batch size of the loaded model can be subsequently queried by running the following command:

```
NvVFX GetU32 (effect, NVVFX MODEL BATCH, &modelBatch);
```
To find the available model batch sizes, query the INFO string.

```
NvVFX GetString(effect, NVVFX INFO, &infoStr);
```
Note: The INFO string is designed to be humanly parsable.

Programmatically, you can repeatedly call the following with increasing sizes, until the returned size is smaller than the requested size:

```
NvVFX_SetU32(effect, NVVFX_MODEL_BATCH, modelBatch);
 NvVFX_Load(effect);
NvVFX GetU32(effect, NVVFX MODEL BATCH, &modelBatch);
```
The values that are returned by NvVFX\_GetU32() are identical to the available model batch sizes. This information might be useful at runtime startup to maximize throughput and minimize latency.

NvCV Load() is a heavyweight operation (on the order of seconds), so we recommend that you avoid repeated calls when the service is online. The code example above is just a suggestion for offline querying purposes, during startup or during quarterly tune-ups.

## 3.8.5 Setting the Batched Images

The API only takes the image descriptors for the first image in a batch. The following sample allocates the src and dst batch buffers and sets the input and outputs via the views of the first image in each batch buffer.

```
 NvCVImage srcBatch, dstBatch, nthSrc, nthDst; 
 AllocateBatchBuffer(&srcBatch, batchSize, srcWidth, srcHeight,
                      ...);
 AllocateBatchBuffer(&dstBatch, batchSize, dstWidth, dstHeight,
                       ...);
 NthImage(0, srcHeight, &srcBatch, &nthSrc);
 NthImage(0, dstHeight, &dstBatch, &nthDst);
NvVFX SetImage(effect, NVVFX INPUT IMAGE, &nthSrc);
NvVFX_SetImage(effect, NVVFX_OUTPUT_IMAGE, &nthDst);
```
Since the image descriptors are copied into the Video Effects SDK, this can be simplified to the following:

```
 NvCVImage srcBatch, dstBatch, nth;
    AllocateBatchBuffer(&srcBatch, batchSize, srcWidth, srcHeight,
...);
    AllocateBatchBuffer(&dstBatch, batchSize, dstWidth, dstHeight,
                        ...);
    NvVFX_SetImage(effect, NVVFX_INPUT_IMAGE,
                   NthImage(0, srcHeight, &srcBatch, &nth));
    NvVFX_SetImage(effect, NVVFX_OUTPUT_IMAGE,
                   NthImage(0, dstHeight, &dstBatch, &nth));
```
The other images in the batch are computed by advancing the pixel pointer by the size of each image.

The other aspect of setting the batched images is determining how to set the pixel values. Each image in the batch is accessible by calling the NthImage () function:

```
 NthImage(n, imageHeight, &batchImage, &nthImage);
```
You can then use the same techniques that were used for other NvCVImages on the recently initialized nthImage view. As previously suggested, NthImage() is just a thin wrapper around NvCVImage InitView() and can be used instead. The NvVFX Transfer() functions in BatchUtilities.cpp can be used to copy pixels to and from the batch.

# 3.8.6 Setting the Batch Size for NvVFX\_Run()

By default, the batch size processed by NvVFX Run() is 1. Before you call NvVFX Run() to process a batch of any other size, call this before calling NvVFX\_Run():

```
NVVFX SetU32(effect, NVVFX BATCH SIZE, batchSize);
```
As previously noted, there is no connection between the MODEL BATCH and the BATCH SIZE, except what the highest performance will be when BATCH SIZE is an integral multiple of MODEL BATCH. All images in the submitted batch will be processed.

# 3.8.7 Batching for Webcam Denoising

Webcam denoising filter uses state variables to track the input video streams to remove temporal noise. However, a batched input, srcBatch , can contain frames from multiple videos in arbitrary number and order.

When you use webcam denoising, there are some additional steps you need to complete before N<sub>VVFX</sub> Run() to provide information about the ordering and the video source of the images in the batch. This process allows each input video stream to be properly tracked.

Since one state variable tracks one video stream, you need to:

1. Create one state variable per video stream in your application. If you have N input video streams, you need to create N state variables:

```
void* arrayOfStates[N] = {nullptr};
cudaMalloc(&arrayOfStates[0], stateSizeInBytes); 
cudaMemset(arrayOfStates[0], 0, stateSizeInByte);
. . . 
. . . 
cudaMalloc(&arrayOfStates[N-1], stateSizeInBytes); 
cudaMemset(arrayOfStates[N-1], 0, stateSizeInByte);
```
2. Create an array , batchOfStates, to hold the memory addresses of a batch of state variables.

The size of this array will be equal to the batch size.

Note: The size of the batch need not be equal to the number of input video streams and the batch can contain frames from different video streams in arbitrary order. A batch can contain multiple

frames from the same video stream as well, but they must be arranged in the batch in a chronological order.

This array holds the addresses of state variables in the order that corresponds to the video source of the images in the batched input,  $srcBatch$ . If the  $n$ -th image in the batch arises from the  $m$ -th video stream, the  $n$ -th element in this array will hold the address of the  $m$ -th state variable.

For example, assuming the batch size is 6 and the batched input, srcBatch, contains the frames from input stream  $\#N-1$ , input stream  $\#q$ , input stream  $\#q$ , input stream  $\#1$ , input stream #p, input stream #0 in this order. You need to copy the address of the corresponding state variable in batchOfStates and pass this array to the SDK using NvVFX SetObject:

```
void* batchOfStates[] = {arrayOfStates[N-1], arrayOfStates[q],
                          arrayOfStates[q], arrayOfStates[1],
                         arrayOfStates[p], arrayOfStates[0]};
vfxErr = NvVFX SetObject(effectHandle, NVVFX STATE, (void*) batchOfStates);
```
Depending on whether there is change in the batch size and/or ordering of the source of images in the batch, the size and the contents of batchOfStates can be changed and set using NvVFX\_SetObject before every NvVFX\_Run().

## 3.8.8 Example Code

Example code is provided in the following files:

- BatchEffectApp.cpp, which provides the functional example code and includes a list of image files and the code to process these files as a batch.
- $\triangleright$  BatchDenoiseEffectApp.cpp, which provides the functional example code to use batching with Webcam Denoising.

The code accepts multiple video files as the input and processes the frames from the input videos in batches of the user-specified size.

# Chapter 4. NVIDIA Video Effects SDK API Reference

# 4.1 Structures

The structures in the NVIDIA Video Effects SDK are defined in the following header files:

- nvVideoEffects.h
- nvCVImage.h

# 4.1.1 NvVFX\_Handle

typedef struct NvVFX Object NvVFX Object, \*NvVFX Handle;

This structure represents the opaque handle that is associated with each instance of a video effect filter. It is a pointer to an opaque object of type nvwarpObject. Most video effect function calls include this handle as the first parameter.

Defined in: nvVideoEffects.h.

# 4.1.2 NvVFX\_Object

```
struct NvVFX_Object;
```
This structure represents an opaque video effect filter object that is allocated by the NvVFX\_CreateEffect() function and deallocated by the NvFX\_DestroyEffect() function.

Defined in: nvVideoEffects.h.

# 4.1.3 NvCVImage

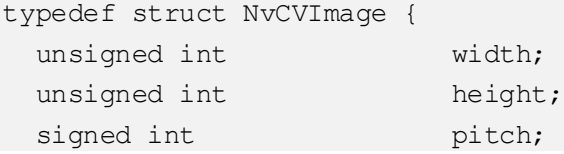

```
 NvCVImage_PixelFormat pixelFormat;
 NvCVImage_ComponentType componentType;
unsigned char pixelBytes;
unsigned char componentBytes;
unsigned char numComponents;
unsigned char planar;
unsigned char gpuMem;
unsigned char colorspace;
unsigned char reserved[2];
void *pixels;
void *deletePtr;
void (*\text{deleteProc}) (void *p);
unsigned long long bufferBytes;
```
} NvCVImage;

### 4.1.3.1 Members

width

Type: unsigned int

The width, in pixels, of the image.

height

Type: unsigned int

The height, in pixels, of the image.

pitch

Type: unsigned int

The vertical byte stride between pixels.

pixelFormat

Type: NvCVImage\_PixelFormat

The format of the pixels in the image.

componentType

Type: NvCVImage\_ComponentType

The data type used to represent each component of the image.

pixelBytes

Type: unsigned char

The number of bytes in a chunky pixel.

componentBytes

Type: unsigned char

The number of bytes in each pixel component.

numComponents

Type: unsigned char

The number of components in each pixel.

#### planar

Type: unsigned char

Specifies the organization of the pixels in the image.

- 0: Chunky
- 1: Planar
- $\bullet$  2  $\cdot$  UYVY
- $\bullet$  3: YUV

#### gpuMem

Type: unsigned char

Specifies the type of memory in which the image data buffer is stored. The different types of memory have different address spaces.

- 0: CPU memory
- 1: CUDA memory
- 2: Pinned CPU memory

#### colorspace

Type: unsigned char

Specifies a logical OR group of YUV color space types, for example:

my422.colorspace = NVCV\_709 | NVCV\_VIDEO\_RANGE | NVCV\_CHROMA\_COSITED;

See ["YUV Color Spaces"](#page-62-0) on pag[e 53](#page-62-0) for more information about the type definitions.

Always set the colorspace for 420 or 422 YUV images. The default colorspace is NVCV\_601 | NVCV\_VIDEO\_RANGE | NVCV\_CHROMA\_COSITED.

#### reserved

Type: unsigned char[2]

Reserved for padding and future capabilities. Set this parameter to 0.

pixels

Type: void

Pointer to pixel (0,0) in the image.

deletePtr

Type: void

Buffer memory to be deleted (can be NULL).

deleteProc

Type: void

The function to call instead of free() to delete the pixel buffer. To call free(), set this parameter to NULL. The image allocators use free() for CPU buffers and cudaFree() for GPU buffers.

bufferBytes

Type: unsigned long long

The maximum amount of memory in bytes that is available through pixels.

### 4.1.3.2 Remarks

This structure defines the properties of an image in an image buffer that is provided as input to an effect filter. The members can be set by using the setter functions in the NVIDIA Video Effects SDK API.

Defined in: nvCVImage.h.

# 4.2 Enumerations

The enumerations in the NVIDIA Video Effects SDK are defined in the header file nvCVImage.h.

## 4.2.1 NvCVImage\_ComponentType

This enumeration defines the data type that is used to represent one component of a pixel.

```
NVCV_TYPE_UNKNOWN = 0
```
Unknown component data type.

 $NVCV_U8 = 1$ 

Unsigned 8-bit integer.

NVCV  $U16 = 2$ 

Unsigned 16-bit integer.

```
NVCV_S16 = 3
```
Signed 16-bit integer.

NVCV  $F16 = 4$ 

16-bit floating-point number.

#### NVCV\_U32

Unsigned 32-bit integer.

```
NVCV_S32 = 6
```
Signed 32-bit integer.

```
NVCV F32 = 7
```
32-bit floating-point number (float).

NVCV\_U64 =8

Unsigned 64-bit integer.

NVCV  $S64 = 9$ 

Signed 64-bit integer.

NVCV\_F64 = 10

64-bit floating-point (double).

## 4.2.2 NvCVImage\_PixelFormat

This enumeration defines the order of the components in a pixel. NVCV\_FORMAT\_UNKNOWN Unknown pixel format. NVCV\_Y Luminance (gray). NVCV\_A

Alpha (opaque).

NVCV\_YA

Luminance, alpha.

NVCV\_RGB

Red, green, blue.

NVCV\_BGR

Blue, green, red.

NVCV\_RGBA

Red, green, blue, alpha.

NVCV\_BGRA

Blue, green, red, alpha.

NVCV\_YUV420

Luminance and subsampled Chrominance (Y, Cb, Cr).

NVCV\_YUV444

Luminance and full bandwidth Chrominance { Y, Cb, Cr }

NVCV\_YUV422

Luminance and subsampled Chrominance (Y, Cb, Cr).

# 4.3 Type Definitions

NVIDIA Video Effects SDK type definitions provide selector strings for video effect filters, the parameters of a video effect filter, pixel organizations, and memory types.

# <span id="page-57-0"></span>4.3.1 NvVFX\_EffectSelector

typedef const char\* NvVFX EffectSelector;

This type definition provides the selector strings for the various types of video effect filters.

NWFX FX TRANSFER "Transfer"

Image transfer effect.

This effect provides the same capability as the NvCVI mage Transfer() function in the form of an effect. This effect is especially useful to match formats in a pipeline of effects.

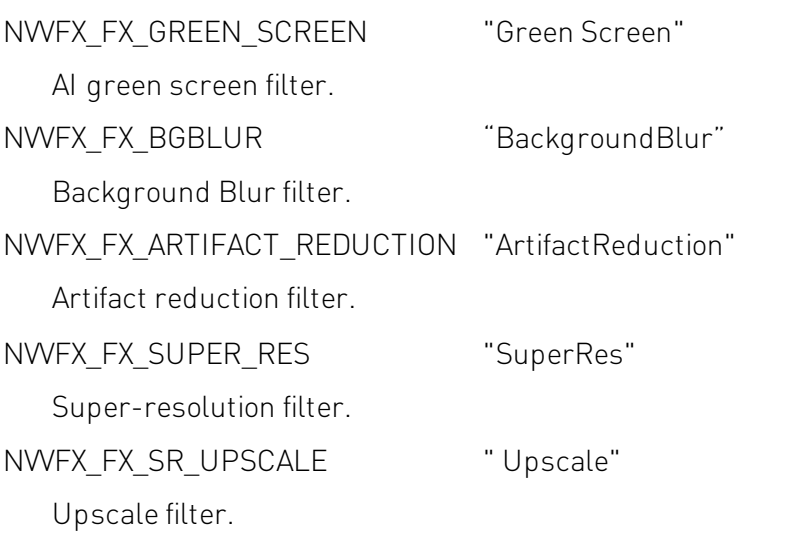

NWFX FX DENOISING "Denoising" Webcam Denoising filter

# 4.3.2 NvVFX\_ParameterSelector

typedef const char\* NvVFX\_ParameterSelector;

This type definition provides the selector strings for the parameters of a video effect filter.

NWFX\_INPUT\_IMAGE\_0 "SrcImage0"

The NvCVImage structure that will be used as the input to the effect.

Because no effect takes more than one input image, this selector is equivalent to NVVFX\_INPUT\_IMAGE.

NWFX\_INPUT\_IMAGE\_NWFX\_INPUT\_IMAGE\_0

The NvCVImage structure that will be used as the input to the effect.

NWFX\_OUTPUT\_IMAGE\_0 "DstImage0"

The NvCVImage structure that will be used as the output of the effect.

Because no effect has more than one output image, this selector is equivalent to NWFX\_OUTPUT\_IMAGE.

NVVFX\_OUTPUT\_IMAGE NVVFX\_OUTPUT\_IMAGE\_0

The NvCVImage structure that will be used as the output of the effect.

NWFX MODEL DIRECTORY "ModelDir"

The path to the folder that contains the model files that will be used for the transformation.

NVVFX\_CUDA\_STREAM "CudaStream"

The CUDA stream in which to run the video effect filter.

NWFX\_INFO "Info"

Get information about a video effect filter and its parameters.

NVVFX\_SCALE "Scale"

Scale factor.

NVVFX\_STRENGTH "Strength"

Strength for the filters that use this parameter. Higher strength implies stronger effect.

NWFX MODE "Mode"

The mode of an AI green screen filter.

- 0: Quality mode
- 1: Performance mode

NVVFX\_TEMPORAL "Temporal"

Apply temporal filtering.

NVVFX\_GPU "GPU"

Preferred GPU (optional).

```
NVVFX_BATCH_SIZE "BatchSize"
```
The number of images submitted in a batch.

#### NVVFX\_MODEL\_BATCH "ModelBatch"

The batch size of a video effects model.

## 4.3.3 Pixel Organizations

The components of the pixels in an image can be organized in the following ways:

- Interleaved pixels (also known as chunky pixels) are compact and are arranged so that the components of each pixel in the image are contiguous.
- $\triangleright$  Planar pixels are arranged so that the individual components, for example, the red components, of all pixels in the image are grouped together.
- $\triangleright$  Semi-planar pixels are a mix between interleaved and planar components.

These types of pixels are found in the video world, where the [Y] component sits in one plane, and the [UV] components are interleaved in another plane.

Typically, pixels are interleaved. However, many neural networks perform better with planar pixels.

Video pixels (YUV) have a richer set of pixel organizations. In the descriptions of these pixel organizations, square brackets ([]) are used to indicate how groups of pixel components are arranged. For example:

- [VYUY] indicates that groups of V, Y, U and Y components are interleaved.
- $\blacktriangleright$  [Y][U][V] indicates that the Y, U, and V components of all pixels are grouped.
- $\triangleright$  [Y][UV] indicates that groups of Y components and groups of U and V components are interleaved.

Refer t[o YUV pixel](http://www.fourcc.org/yuv.php) formats for more information about YUV pixel formats.

The NVIDIA Video Effects SDK API defines the following types to specify the pixel organization:

NVCV\_INTERLEAVED 0

#### NVCV CHUNKY 0

Each of these types specifies interleaved, or chunky, pixels in which the components of each pixel in the image are adjacent.

### NVCV\_PLANAR 1 This type specifies planar pixels in which the individual components of all pixels in the image are grouped. NVCV UYVY 2 This type specifies UYVY pixels, which are in the interleaved YUV 4:2:2 format (default for 4:2:2 and default for non-YUV). Pixels are arranged in [UYVY] groups. NVCV\_VYUY 4 This type specifies VYUY pixels, which are in the interleaved YUV 4:2:2 format. Pixels are arranged in [VYUY] groups. NVCV\_YUYV 6 NVCV\_YUY2 6 Each of these types specifies YUYV pixels, which are in the interleaved YUV 4:2:2 format. Pixels are arranged in [YUYV] groups. NVCV\_YVYU 8 This type specifies YVYU pixels, which are in the interleaved YUV 4:2:2 format. Pixels are arranged in [YVYU] groups. NVCV CYUV 10 This type specifies the interleaved (chunky) YUV 4:4:4 pixels. Pixels are arranged in [YUV] groups. NVCV\_CYVU 12 This type specifies interleaved (chunky) YVU 4:4:4 pixels. Pixels are arranged in [YVU] groups. NVCV\_YUV 3 NVCV\_I420 3 NVCV\_IYUV 3 NVCV\_I420 3 [used with NVCV\_YUV420] NVCV\_IYUV 3 (used with NVCV\_YUV420) NVCV 1444 3 (used with NVCV YUV444)

NVCV\_YM24 3 [used with NVCV\_YUV444]

Each of these types specifies one of the following planar YUV arrangements:

- YUV  $4.2.2$
- $YUV 4:2:0$
- YUV  $4:4:4$

Pixels are arranged in [Y], [U], [V] groups.

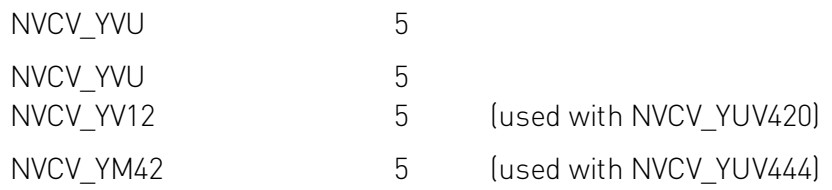

Each of these types specifies YV12 pixels, which are in the planar YUV 4:2:0, YUV 4:2:2 or YUV 4:4:4 formats.

Pixels are arranged in [Y], [V], and [U] groups.

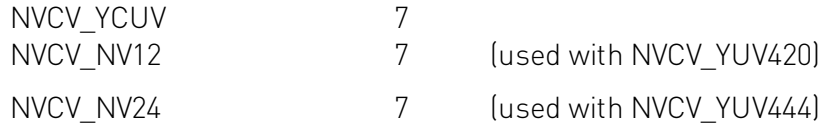

Each of these types specifies NV12 pixels, which are in the semiplanar YUV 4:2:2 format,the semiplanar YUV 4:2:0 format (default for 4:2:0), or the semiplanar YUV 4:4:4 format.

Pixels are arranged in [Y] and [UV] groups.

### NVCV\_YV12 5

Each of these types specifies YV12 pixels, which are in the planar YUV 4:2:2 format or the planar YUV 4:2:0 format.

Pixels are arranged in [Y], [V], and [U] groups.

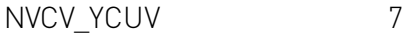

NVCV NV12 7

Each of these types specifies NV12 pixels, which are in the semiplanar YUV 4:2:2 format or the semiplanar YUV 4:2:0 format (default for 4:2:0).

Pixels are arranged in [Y] and [UV] groups.

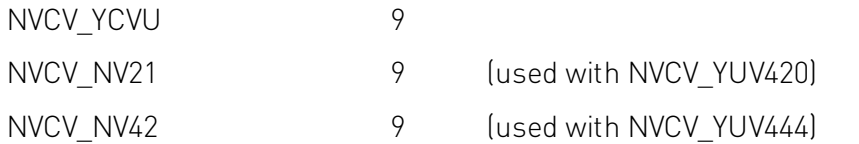

Each of these types specifies NV21 pixels, which are in the semiplanar YUV 4:2:2 format, the semiplanar YUV 4:2:0 format, or the semiplanar YUV 4:4:4 format.

Pixels are arranged in [Y] and [VU] groups.

Note: FlipY is supported only with the planar 4:2:2 formats (UYVY, VYUY, YUYV, and YVYU) and not with other planar or semiplanar formats.

# <span id="page-62-0"></span>4.3.4 YUV Color Spaces

The NVIDIA Video Effects SDK API defines the following types to specify the YUV color spaces:

NVCV 601 0

This type specifies the Rec.601 YUV color space, which is typically used for standard definition (SD) video.

NVCV 709 1

This type specifies the Rec.709 YUV colorspace, which is typically used for high definition (HD) video.

NVCV\_VIDEO\_RANGE 0

This type specifies the video range [16, 235].

NVCV\_FULL\_RANGE 4

This type specifies the video range [ 0, 255].

NVCV CHROMA COSITED 0

```
NVCV CHROMA MPEG2 0
```
Each of these types specifies a color space in which the chroma is sampled at the same location as the luma samples horizontally. Most video formats use this sampling scheme.

NVCV\_CHROMA\_INTSTITIAL 8

NVCV CHROMA MPEG1 8

Each of these types specifies a color space in which the chroma is sampled between luma samples horizontally. Most video formats use this sampling scheme.

### Example: Creating an HD NV12 CUDA buffer

NvCVImage \*imp = new NvCVImage(1920, 1080, NVCV\_YUV420, NVCV\_U8, NVCV\_NV12, NVCV\_CUDA, 0);

imp->colorSpace = NVCV\_709 | NVCV\_VIDEO\_RANGE | NVCV\_CHROMA\_COSITED;

### Example: Wrapping an **NvCVImage** descriptor around an existing HD NV12 CUDA buffer

NvCVImage img;

NvCVImage Init(&img, 1920, 1080, 1920, existingBuffer, NVCV YUV420, NVCV U8, NVCV\_NV12, NVCV\_CUDA);

img.colorSpace = NVCV\_709 | NVCV\_VIDEO\_RANGE | NVCV\_CHROMA\_COSITED;

These are particularly useful and performant for interfacing to the NVDEC video decoder.

# 4.3.5 Memory Types

Image data buffers can be stored in different types of memory, which have different address spaces.

NVCV\_CPU

The buffer is stored in normal CPU memory.

NVCV\_CPU\_PINNED

The buffer is stored in pinned CPU memory; this can yield higher transfer rates (115%- 200%) between the CPU and GPU but should be used sparingly.

NVCV GPU

NVCV CUDA

The buffer is stored in CUDA memory.

# 4.4 Video Effects Functions

The video effects functions are defined in the nyVideoEffects.h header file. The video effects API is object oriented but is accessible to C and C++.

# 4.4.1 NvVFX\_CreateEffect

```
NvCV_Status NvVFX_CreateEffect(
   NvVFX_EffectSelector code,
   NvVFX_Handle *obj
);
```
### 4.4.1.1 Parameters

code [in]

Type: NvVFX\_EffectSelector

The selection string for the type of video effect filter to be created. See ["NvVFX\\_EffectSelector"](#page-57-0) on pag[e48](#page-57-0) for more information about the allowed selection strings.

obj [out]

Type: NvVFX\_Handle \*

The location in which to store the handle to the newly created video effect filter instance.

### 4.4.1.2 Return Value

NVCV\_SUCCESS on success

### 4.4.1.3 Remarks

This function creates an instance of the specified type of video effect filter. The function writes a handle to the video effect filter instance to the obj out parameter.

# 4.4.2 NvVFX\_CudaStreamCreate

```
NvCV_Status NvVFX_CudaStreamCreate(
   CUstream *stream
);
```
### 4.4.2.1 Parameters

stream [out]

Type: CUstream \*

The location in which to store the newly allocated CUDA stream.

### 4.4.2.2 Return Value

- NVCV SUCCESS on success.
- NVCV ERR CUDA VALUE if a CUDA parameter is not within its acceptable range.

### 4.4.2.3 Remarks

This function creates a CUDA stream. It is a wrapper for the CUDA Runtime API function cudaStreamCreate() that you can use to avoid linking with the NVIDIA CUDA Toolkit libraries. This function and cudaStreamCreate() are equivalent and interchangeable.

# 4.4.3 NvVFX\_CudaStreamDestroy

```
void NvVFX_CudaStreamDestroy(
   CUstream stream
```
### $)$ ;

## 4.4.3.1 Parameters

stream [in]

Type: CUstream

The CUDA stream to destroy.

### 4.4.3.2 Return Value

Does not return a value.

### 4.4.3.3 Remarks

This function destroys a CUDA stream. It is a wrapper for the CUDA Runtime API function cudaStreamDestroy() that you can use to avoid linking with the NVIDIA CUDA Toolkit libraries. This function and cudaStreamDestroy() are equivalent and interchangeable.

# 4.4.4 NvVFX\_DestroyEffect

```
void NvVFX_DestroyEffect(
   NvVFX_Handle obj
);
```
### 4.4.4.1 Parameters

obj [in]

Type: NvVFX\_Handle

The handle to the video effect filter instance to be destroyed.

### 4.4.4.2 Return Value

Does not return a value.

### 4.4.4.3 Remarks

This function destroys the video effect filter instance with the specified handle and frees resources and memory that were allocated for it.

# 4.4.5 NvVFX\_GetCudaStream

```
NvCV_Status NvVFX_GetCudaStream(
   NvVFX_Handle obj,
   NvVFX_ParameterSelector paramName,
   CUstream *stream
);
```
### 4.4.5.1 Parameters

obj

Type: NvVFX\_Handle

The handle to the video effect filter instance from which you want to get the CUDA stream.

paramName

Type: NvVFX\_ParameterSelector

The NVVFX CUDA STREAM selector string. Any other selector string returns an error.

stream

Type: CUstream \*

Pointer to the CUDA stream where the CUDA stream retrieved will be written.

### 4.4.5.2 Return Value

- NVCV SUCCESS on success.
- NUCV ERR SELECTOR when the obj parameter specifies a video effect filter instance that cannot parse the selector string that was specified by the paramName parameter or the data type of the parameter that the selector string specifies.
- NVCV ERR PARAMETER when an unexpected NULL pointer was supplied.

### 4.4.5.3 Remarks

This function gets the CUDA stream in which the specified video effect filter will run and writes the retrieved CUDA stream to the location that was specified by the parameter stream.

# 4.4.6 NvCV\_GetErrorStringFromCode

const char\* NvCV GetErrorStringFromCode(NvCV Status code);

### 4.4.6.1 Parameters

code

Type: NvCV\_Status

The NvCV Status code for which to get an error string.

### 4.4.6.2 Return Value

The error string that corresponds to the specified error code.

### 4.4.6.3 Remarks

This function gets the error string that corresponds to the status code that was specified by the parameter code.

# 4.4.7 NvVFX\_GetF32

```
NvCV_Status NvVFX_GetF32(
   NvVFX_Handle obj,
   NvVFX_ParameterSelector paramName,
   float *val
);
```
### 4.4.7.1 Parameters

obj

Type: NvVFX\_Handle

The handle to the video effect filter instance from which you want to get the specified 32 bit floating-point parameter.

paramName

Type: NvVFX\_ParameterSelector

The NVVFX\_SCALE or NVVFX\_STRENGTH selector strings. Any irrelevant selector strings return an error.

val

Type: float \*

Pointer to the floating-point number where the value that was retrieved will be written.

### 4.4.7.2 Return Value

- NVCV SUCCESS on success.
- NVCV ERR SELECTOR when the obj parameter specifies a video effect filter instance that cannot parse the selector string that was specified by the paramName parameter or the data type of the parameter that was specified by the selector string.
- NVCV ERR PARAMETER when an unexpected NULL pointer was supplied.

### 4.4.7.3 Remarks

This function gets the value of the specified single-precision (32-bit) floating-point parameter for the specified video effect filter and writes the value that was retrieved to the location that was specified by the val parameter.

# 4.4.8 NvVFX\_GetImage

```
NvCV_Status NvVFX_GetImage(
  NvVFX_Handle obj,
   NvVFX_ParameterSelector paramName,
   NvCVImage *im
```
 $)$ ;

## 4.4.8.1 Parameters

obj

Type: NvVFX\_Handle

The handle to the video effect filter instance from which you want to get the specified image buffer.

paramName

Type: NvVFX\_ParameterSelector

One of the following selector strings for the image buffer that you want to get:

- NVVFX\_INPUT\_IMAGE\_0
- NVVFX\_INPUT\_IMAGE
- NVVFX\_OUTPUT\_IMAGE\_0
- NVVFX\_OUTPUT\_IMAGE

Any other selector string returns an error.

im

Type: NvCVImage \*

Pointer to an empty NvCVImage structure where a view of the requested image is to be written.

### 4.4.8.2 Return Value

- NVCV SUCCESS on success.
- NVCV ERR SELECTOR when the obj parameter specifies a video effect filter instance that cannot parse the selector string that was specified by the paramName parameter or the data type of the parameter that was specified by the selector string.
- NVCV ERR PARAMETER when an unexpected NULL pointer was supplied.

## 4.4.8.3 Remarks

This function gets the specified input or output image descriptor for the specified video effect filter and writes it to the location that was specified by the im parameter. The retrieved image descriptor is a copy of the descriptor that was supplied in an earlier call to NvVFX\_SetImage(). If NvVFX\_SetImage()has not been called previously with the same selector, the location that was specified by im is filled with zeros. The buffer is not deallocated when the supplied NvCVImage object goes out of scope.

# 4.4.9 NvVFX\_GetString

```
NvCV_Status NvVFX_GetString(
```

```
 NvVFX_Handle obj,
 NvVFX_ParameterSelector paramName,
```
const char \*\*str

);

## 4.4.9.1 Parameters

obj

Type: NvVFX\_Handle

The handle to the video effect filter instance from which you want to get the specified character string parameter. To get a list of the available effects, set the obj parameter to NULL and the paramName parameter to NVVFX\_INFO.

paramName

Type: NvVFX\_ParameterSelector

One of the following selector strings for the character string parameter that you want to get:

- NVVFX\_INFO
- NVVFX\_MODEL\_DIRECTORY

Any other selector string returns an error.

str

Type: const char \*\*

The address where the requested character string pointer will be stored.

### 4.4.9.2 Return Value

- NVCV SUCCESS on success.
- NUCV ERR SELECTOR when the obj parameter specifies a video effect filter instance that cannot parse the selector string that was specified by the paramName parameter or the data type of the parameter that was specified by the selector string.
- NVCV ERR\_PARAMETER\_when an unexpected NULL pointer was supplied.

### 4.4.9.3 Remarks

This function gets the value of the specified character string parameter for, or information about, the specified video effect filter and writes the string that was retrieved to the location that was specified by the str parameter.

# 4.4.10 NvVFX\_GetU32

```
NvCV_Status NvVFX_GetU32(
  NvVFX_Handle obj,
  NvVFX_ParameterSelector
  paramName,
   unsigned int *val
);
```
### 4.4.10.1 Parameters

obj

Type: NvVFX\_Handle

The handle to the video effect filter instance from which you want to get the specified 32 bit unsigned integer parameter.

paramName

Type: NvVFX\_ParameterSelector

The NVVFX\_MODE or NVVFX\_STRENGTH or NVVFX\_TEMPORAL or NVVFX\_GPU or NVVFX\_BATCH\_SIZE or NVVFX\_MODEL\_BATCH selector strings. Any irrelevant selector strings return an error.

val

Type: unsigned int \*

Pointer to the 32-bit unsigned integer where the value retrieved is to be written.

### 4.4.10.2 Return Value

- NVCV SUCCESS on success.
- NUCV ERR SELECTOR when the obj parameter specifies a video effect filter instance that cannot parse the selector string that was specified by the paramName parameter or the data type of the parameter that was specified by the selector string.
- NVCV ERR PARAMETER when an unexpected NULL pointer was supplied.

### 4.4.10.3 Remarks

This function gets the value of the specified 32-bit unsigned integer parameter for the specified video effect filter and writes the value that was retrieved to the location that was specified by the val parameter.

# 4.4.11 NvVFX\_Load

```
NvCV_Status NvVFX_Load(
  NvVFX_Handle obj
);
```
4.4.11.1 Parameters

obj [in]

Type: NvVFX\_Handle

The handle to the video effect filter instance to load.

### 4.4.11.2 Return Value

NVCV\_SUCCESS on success

### 4.4.11.3 Remarks

This function loads the specified video effect filter and validates the parameters that are set for the filter.

# 4.4.12 NvVFX\_Run

```
NvCV_Status NvVFX_Run(
  NvVFX_Handle obj,
  int async
);
```
## 4.4.13 Parameters

obj [in]

Type: NvVFX\_Handle

The handle to the video effect filter instance that will be run.

async [in]

An integer value that specifies whether the filter will run asynchronously or synchronously.

Here are the values:

- 1: The filter runs asynchronously.
- 0: The filter runs synchronously.

#### 4.4.13.1 Return Value

NVCV\_SUCCESS on success

#### 4.4.13.2 Remarks

This function runs the specified video effect filter by reading the contents of the input GPU buffer, applying the video effect filter, and writing the output to the output GPU buffer.

### 4.4.14 NvVFX\_SetCudaStream

```
NvCV_Status NvVFX_SetCudaStream(
  NvVFX_Handle obj,
   NvVFX_ParameterSelector paramName,
   CUstream stream
);
```
#### 4.4.14.1 Parameters

obj

Type: NvVFX\_Handle

The handle to the video effect filter instance for which you want to set the CUDA stream.

paramName

Type: NvVFX\_ParameterSelector

The NVVFX CUDA STREAM selector string. Any other selector string returns an error.

stream

Type: CUstream

The CUDA stream to which the parameter will be set.

#### 4.4.14.2 Return Value

- NVCV SUCCESS on success.
- NUCV ERR SELECTOR when the obj parameter specifies a video effect filter instance that cannot parse the selector string that was specified by the paramName parameter or the data type of the parameter that was specified by the selector string.
- NVCV ERR\_PARAMETER\_when an unexpected NULL pointer was supplied.

#### 4.4.14.3 Remarks

This function sets the CUDA stream in which the specified video effect filter will run to the parameter stream.

### 4.4.15 NvVFX\_SetF32

```
NvCV_Status NvVFX_SetF32(
   NvVFX_Handle obj,
   NvVFX_ParameterSelector paramName,
   float val
);
```
### 4.4.15.1 Parameters

```
obj
```
Type: NvVFX\_Handle

The handle to the video effect filter instance for which you want to set the specified 32-bit floating-point parameter.

paramName

Type: NvVFX\_ParameterSelector

The NVVFX\_SCALE or NVVFX\_STRENGTH\_selector strings. Any irrelevant selector strings return an error.

val

Type: float

The floating-point number to which the parameter will be set.

#### 4.4.15.2 Return Value

- NVCV SUCCESS on success.
- NUCV ERR SELECTOR when the obj parameter specifies a video effect filter instance that cannot parse the selector string that was specified by the paramName parameter or the data type of the parameter that was specified by the selector string.
- NVCV ERR\_PARAMETER\_when an unexpected NULL pointer was supplied.

#### 4.4.15.3 Remarks

This function sets the specified single-precision (32-bit) floating-point parameter for the specified video effect filter to the val parameter.

### 4.4.16 NvVFX\_SetImage

```
NvCV_Status NvVFX_SetImage(
  NvVFX_Handle obj,
   NvVFX_ParameterSelector paramName,
   NvCVImage *im
```
);

#### 4.4.16.1 Parameters

obj

Type: NvVFX\_Handle

The handle to the video effect filter instance for which you want to set the specified image buffer.

paramName

Type: NvVFX\_ParameterSelector

One of the following selector strings for the image buffer that you want to set:

- NVVFX\_INPUT\_IMAGE\_0
- NVVFX\_INPUT\_IMAGE
- NVVFX OUTPUT IMAGE 0
- NVVFX\_OUTPUT\_IMAGE

Any other selector string returns an error.

im

Type: NvCVImage \*

Pointer to the NvCVImage object to which the parameter will be set.

#### 4.4.16.2 Return Value

- NVCV SUCCESS on success.
- NVCV ERR SELECTOR when the obj parameter specifies a video effect filter instance that cannot parse the selector string that was specified by the paramName parameter or the data type of the parameter that was specified by the selector string.
- NVCV ERR PARAMETER when an unexpected NULL pointer was supplied.

#### 4.4.16.3 Remarks

This function sets the specified input or output image buffer for the specified video effect filter to the im parameter.

### 4.4.17 NvVFX\_SetString

```
NvCV_Status NvVFX_SetString(
  NvVFX_Handle obj,
  NvVFX_ParameterSelector paramName,
   const char *str
);
```
#### 4.4.17.1 Parameters

obj

Type: NvVFX\_Handle

The handle to the video effect filter instance for which you want to set the specified character string parameter.

paramName

Type: NvVFX\_ParameterSelector

The NVVFX\_MODEL\_DIRECTORY\_selector string. Any other selector string returns an error.

str

Type: const char \*

Pointer to the character string to which you want to set the parameter.

#### 4.4.17.2 Return Value

- NVCV SUCCESS on success.
- NUCV ERR SELECTOR when the obj parameter specifies a video effect filter instance that cannot parse the selector string that was specified by the paramName parameter or the data type of the parameter that was specified by the selector string.
- NVCV ERR\_PARAMETER\_when an unexpected NULL pointer was supplied.

#### 4.4.17.3 Remarks

This function sets the value of the specified character string parameter for the specified video effect filter to the parameter str.

### 4.4.18 NvVFX\_SetU32

```
NvCV_Status NvVFX_SetU32(
  NvVFX_Handle obj,
   NvVFX_ParameterSelector paramName,
   unsigned int val
);
```
#### 4.4.18.1 Parameters

obj

Type: NvVFX\_Handle

The handle to the video effect filter instance for which you want to set the specified 32-bit unsigned integer parameter.

paramName

Type: NvVFX\_ParameterSelector

The NVVFX\_MODE or NVVFX\_STRENGTH or NVVFX\_TEMPORAL or NVVFX\_GPU or NVVFX\_BATCH\_SIZE or NVVFX\_MODEL\_BATCH selector strings. Any irrelevant selector strings return an error.

val

Type: unsigned int

The 32-bit unsigned integer to which you want to set the parameter.

#### 4.4.18.2 Return Value

- NVCV SUCCESS on success.
- NUCV ERR SELECTOR when the obj parameter specifies a video effect filter instance that cannot parse the selector string that was specified by the paramName parameter or the data type of the parameter that was specified by the selector string.
- NVCV ERR\_PARAMETER\_when an unexpected NULL pointer was supplied.

#### 4.4.18.3 Remarks

This function sets the value of the specified 32-bit unsigned integer parameter for the specified video effect filter to the val parameter.

# 4.5 Image Functions for C and C++

The image functions are defined in the nvCVImage.h header file. The image API is object oriented but is accessible to C and C++.

### 4.5.1 CVWrapperForNvCVImage

```
void CVWrapperForNvCVImage(
   const NvCVImage *vfxIm,
   cv::Mat *cvIm
);
```
#### 4.5.1.1 Parameters

vfxIm [in]

Type: const NvCVImage \*

Pointer to an allocated NvCVImage object.

cvIm [out]

Type: cv::Mat \*

Pointer to an empty OpenCV image, appropriately initialized to access the buffer of the NvCVImage object. An empty OpenCV image is created by the default the cv: : Mat constructor.

#### 4.5.1.2 Return Value

Does not return a value.

#### 4.5.1.3 Remarks

This function creates an OpenCV image wrapper for an NvCVImage object.

### 4.5.2 NvCVImage\_Alloc

```
NvCV_Status NvCVImage_Alloc(
   NvCVImage *im
   unsigned width,
   unsigned height,
   NvCVImage_PixelFormat format,
   NvCVImage_ComponentType type,
   unsigned layout,
   unsigned memSpace,
   unsigned alignment
);
```
#### 4.5.2.1 Parameters

im [in,out]

Type: NvCVImage \*

The image to initialize.

width [in]

Type: unsigned

The width, in pixels, of the image.

height [in]

Type: unsigned

The height, in pixels, of the image.

format [in]

Type: NvCVImage\_PixelFormat

The format of the pixels.

type [in]

Type: NvCVImage\_ComponentType

The type of the components of the pixels.

layout [in]

Type: unsigned

The organization of the components of the pixels in the image. See ["Pixel Organizations"](#page-59-0) on pag[e 50](#page-59-0) for more information.

memSpace [in]

Type: unsigned

The type of memory in which the image data buffers are to be stored. See ["Memory Types"](#page-63-0) on pag[e 54](#page-63-0) for more information.

alignment [in]

目

Type: unsigned

The row byte alignment, which specifies the alignment of the first pixel in each scan line. Set this parameter to 0 or a power of 2.

- 1: Specifies no gap between scan lines.
- A byte alignment of 1 is required by all GPU buffers that are used by the video effect filters.
- 0: Specifies the default alignment, which depends on the type of memory in which the image data buffers are stored:
	- > CPU memory: Specifies an alignment of 4 bytes,
	- > GPU memory: Specifies the alignment set by cudaMallocPitch.
	- 2 or greater: Specifies any other alignment, such as a cache line size of 16 or 32 bytes.

Note: If the product of width and the pixelBytes member of NvCVI mage is a whole-number multiple of alignment, the gap between scan lines is 0 bytes, irrespective of the value of alignment.

#### 4.5.2.2 Return Value

- NVCV SUCCESS on success.
- NVCV\_ERR\_PIXELFORMAT\_when the pixel format is not supported.
- NVCV ERR MEMORY when the buffer requires more memory than is available.

#### 4.5.2.3 Remarks

This function allocates memory for, and initializes, an image. This function assumes that the image data structure has nothing meaningful in it.

This function is called by the C++ NvCVImage constructors. You can call this function from C code to allocate memory for, and to initialize, an empty image.

### 4.5.3 NvCVImage\_ComponentOffsets

```
void NvCVImage_ComponentOffsets(
   NvCVImage_PixelFormat format,
   int *rOff,
   int *gOff,
   int *bOff,
   int *aOff,
   int *yOff
);
```

```
4.5.3.1 Parameters
```
format [in]

Type: NvCVImage\_PixelFormat

The pixel format whose component offsets will be retrieved.

rOff [out]

Type: int \*

The location in which to store the offset for the red channel (can be NULL).

gOff [out]

Type: int \*

The location in which to store the offset for the green channel (can be NULL).

bOff [out]

Type: int \*

The location in which to store the offset for the blue channel (can be NULL).

aOff [out]

```
Type: int *
```
The location in which to store the offset for the alpha channel (can be NULL).

yOff [out]

Type: int \*

The location in which to store the offset for the luminance channel (can be NULL).

#### 4.5.3.2 Return Values

Does not return a value.

#### 4.5.3.3 Remarks

This function gets offsets for the components of a pixel format. These offsets are component, and not byte, offsets. For interleaved pixels, a component offset must be multiplied by the componentBytes member of NvCVImage to obtain the byte offset.

### 4.5.4 NvCVImage\_Composite

```
NvCV_Status NvCVImage_Composite(
   const NvCVImage *fg,
   const NvCVImage *bg,
   const NvCVImage *mat,
   NvCVImage *dst,
   CUstream stream
```

```
);
```
#### 4.5.4.1 Parameters

fg [in]

Type: const NvCVImage \*

The foreground source, which is an RGB or BGR image with u8 or f32 components.

bg [in]

Type: const NvCVImage \*

The background source, , which is an RGB or BGR image with u8 or f32 components.

mat [in]

.

Type: const NvCVImage \*

The matte Y or A image with u8 or f32 components, which indicates where the source image should come through.

dst [out]

Type: NvCVImage \*

The destination image, which can be the same as the fg foreground or bg background image, or a totally unrelated image.

stream [out]

Type: CUstream

The CUDA stream on which to transfer the image. If the memory type of both the source and destination images is CPU, this parameter is ignored.

#### 4.5.4.2 Return Value

- NVCV SUCCESS on success
- NVCV ERR PIXELFORMAT if the pixel format is not supported.

#### 4.5.4.3 Remarks

This function uses the specified matte image to composite a foreground image over a background image. The fg, bg, mat, and dst images must be of the same component type.

### 4.5.5 NvCVImage\_CompositeRect

```
NvCV_Status NvCVImage_CompositeRect(
```

```
 const NvCVImage *fg, const NvCVPoint2i *fgOrg,
   const NvCVImage *bg, const NvCVPoint2i *bgOrg,
  const NvCVImage *mat, unsigned int mode,
   NvCVImage *dst, const NvCVPoint2i *dstOrg,
);
```
#### 4.5.5.1 Parameters

fg [in]

Type: const NvCVImage \*

The foreground source, which is an RGB or BGR image with u8 or f32 components.

fgOrg [in]

```
Type: const NvCVPoint2i *
```
Pointer to the foreground image upper-left origin from which the image will be transferred.

typedef struct NvCVPoint2i { int x, y; } NvCVPoint2i;

If this is NULL, the image is transferred from (0,0).

bg [in]

Type: const NvCVImage \*

The background source, which is an RGB or BGR image with u8 or f32 components.

bgOrg [in]

Type: const NvCVPoint2i \*

Pointer to the background image upper-left origin from which the image will be transferred.

typedef struct NvCVPoint2i { int x, y; } NvCVPoint2i;

If this is NULL, the image is transferred from (0,0).

mat [in]

Type: const NvCVImage \*

The matte Y or A image with u8 or f32 components, which indicates where the source image should come through. The dimensions of the matte determine size of the area to be composited.

mode [in]

Type: unsigned int

The compositional mode selection. Currently only mode 0 (normal, over) is implemented, and other values return a parameter error.

dst [out]

Type: NvCVImage \*

The destination image, which can be the same as the fg foreground or bg background image, or a totally unrelated image.

dstOrg [in]

Type: const NvCVPoint2i \*

Pointer to the destination image upper-left origin to which the image will be transferred.

typedef struct NvCVPoint2i { int x, y; } NvCVPoint2i;

If this is NULL, the image is transferred to (0,0).

stream [out]

Type: CUstream

The CUDA stream on which to transfer the image. If the memory type of both the source and destination images is CPU, this parameter is ignored.

#### 4.5.5.2 Return Value

- NVCV SUCCESS on success
- NVCV ERR\_PIXELFORMAT if the pixel format is not supported.
- NVCV ERR PARAMETER if a mode other than  $0$  is selected.

#### 4.5.5.3 Remarks

This function uses the specified matte image to composite a foreground image over a background image. The fg, bg, mat, and dst images must be of the same component type.

NvCVImage Composite(fg, bg, mat, dst, str);

is equal to NvCVImage CompositeRect(fg, 0, bg, 0, mat, 0, dst, 0, str);

### 4.5.6 NvCVImage\_CompositeOverConstant

```
NvCV_Status NvCVImage_CompositeOverConstant(
   const NvCVImage *src,
  const NvCVImage *mat,
  const unsigned char bgColor[3],
   NvCVImage *dst
```

```
);
```
#### 4.5.6.1 Parameters

src [in]

Type: const NvCVImage \*

The source BGRu8 or RGBu8 image.

mat [in]

Type: const NvCVImage \*

The matte Yu8 or Au8 image, which indicates where the source image should come through.

[in] bgColor

Type: const unsigned char

A three-element array of characters that defines the color field over which the source image will be composited. This color field must have the same component ordering as the source and destination images.

```
dst [out]
```
Type: NvCVImage \*

The destination BGRu8 or RGBu8 image. The destination image might be the same image as the source image.

#### 4.5.6.2 Return Value

- NVCV SUCCESS on success.
- NVCV ERR\_PIXELFORMAT when the pixel format is not supported.

#### 4.5.6.3 Remarks

This function uses the specified matte image to composite a BGRu8 or RGNU8 image over a constant color field. This function is primarily used for debugging on the CPU and may be discontinued in the future.

## 4.5.7 NvCVImage\_Create

```
NvCV_Status NvCVImage_Create(
   unsigned width,
   unsigned height,
   NvCVImage_PixelFormat format,
   NvCVImage_ComponentType type,
   unsigned layour,
   unsigned memSpace,
   unsigned alignment,
   NvCVImage **out
);
```
### 4.5.7.1 Parameters

width [in]

Type: unsigned

The width, in pixels, of the image.

height [in]

Type: unsigned

The height, in pixels, of the image.

format [in]

Type: NvCVImage\_PixelFormat

The format of the pixels.

type [in]

Type: NvCVImage\_ComponentType

The type of the components of the pixels.

layout [in]

Type: unsigned

The organization of the components of the pixels in the image. See ["Pixel Organizations"](#page-59-0) on pag[e 50](#page-59-0) for more information.

memSpace [in]

Type: unsigned

The type of memory in which the image data buffers will be stored. See ["Memory Types"](#page-63-0) on pag[e 54](#page-63-0) for more information.

alignment [in]

Type: unsigned

The row byte alignment, which specifies the alignment of the first pixel in each scan line. Set this parameter to 0 or a power of 2.

• 1: Specifies no gap between scan lines.

A byte alignment of 1 is required by all GPU buffers that are used by the video effect filters.

- 0: Specifies the default alignment, which depends on the type of memory in which the image data buffers are stored:
	- > CPU memory: Specifies an alignment of 4 bytes,
	- > GPU memory: Specifies the alignment set by cudaMallocPitch.
- 2 or greater: Specifies any other alignment, such as a cache line size of 16 or 32 bytes.

Note: If the product of width and the pixelBytes member of NvCVImage is a whole-number multiple of alignment, the gap between scan lines is 0 bytes, irrespective of the value of alignment.

out [out]

目

Type: NvCVImage \*\*

Pointer to the location where the newly allocated image will be stored. The image descriptor and the pixel buffer are stored so that they are deallocated when NvCVImage\_Destroy() is called.

#### 4.5.7.2 Return Value

- NVCV\_SUCCESS on success.
- NVCV ERR PIXELFORMAT when the pixel format is not supported.
- NVCV ERR MEMORY when the buffer requires more memory than is available.

#### 4.5.7.3 Remarks

This function creates an image and allocates an image buffer that will be provided as input to an effect filter and allocates storage for the new image. This function is a C-style constructor for an instance of the NvCVImage structure (equivalent to new NvCVImage in C++).

### 4.5.8 NvCVImage\_Dealloc

```
void NvCVImage_Dealloc(
   NvCVImage *im
```
);

#### 4.5.8.1 Parameters

im [in,out]

```
Type: NvCVImage *
```
Pointer to the image whose image buffer will be freed.

#### 4.5.8.2 Return Value

Does not return a value.

#### 4.5.8.3 Remarks

This function frees the image buffer from the specified NvCVImage structure and sets the contents of the NvCVImage structure to 0.

### 4.5.9 NvCVImage\_Destroy

```
void NvCVImage_Destroy(
   NvCVImage *im
);
```
#### 4.5.9.1 Parameters

im

Type: NvCVImage \*

Pointer to the image that will be destroyed.

#### 4.5.9.2 Return Value

Does not return a value.

#### 4.5.9.3 Remarks

This function destroys an image that was created with the NvCVImage\_Create() function and frees resources and memory that were allocated for this image. This function is a C-style destructor for an instance of the NvCVImage structure (equivalent to delete im in C++).

### 4.5.10 NvCVImage\_Init

```
NvCV_Status NvCVImage_Init(
   NvCVImage *im,
   unsigned width,
   unsigned height,
   unsigned pitch,
   void *pixels,
   NvCVImage_PixelFormat format,
   NvCVImage_ComponentType type,
   unsigned layout,
   unsigned memSpace
);
```
#### 4.5.10.1 Parameters

im [in,out]

Type: NvCVImage \*

Pointer to the image that will be initialized.

width [in]

Type: unsigned

The width, in pixels, of the image.

height [in]

Type: unsigned

The height, in pixels, of the image.

pitch [in]

Type: unsigned

The vertical byte stride between pixels.

pixels [in]

Type: void

Pointer to the pixel buffer that will be attached to the NvCVImage object.

format

Type: NvCVImage\_PixelFormat

The format of the pixels in the image.

type

Type: NvCVImage\_ComponentType

The data type used to represent each component of the image.

layout [in]

Type: unsigned

The organization of the components of the pixels in the image. See ["Pixel Organizations"](#page-59-0) on pag[e 50](#page-59-0) for more information.

memSpace [in]

Type: unsigned

The type of memory in which the image data buffers are to be stored. See ["Memory Types"](#page-63-0) on pag[e 54](#page-63-0) for more information.

#### 4.5.10.2 Return Value

- NVCV SUCCESS on success.
- NVCV ERR PIXELFORMAT when the pixel format is not supported.

#### 4.5.10.3 Remarks

This function initializes an NvCVImage structure from a raw buffer pointer. Initializing an NvCVImage object from a raw buffer pointer is useful when you wrap an existing pixel buffer in an NvCVImage image descriptor.

This function is called by functions that initialize an NvCVImage object's data structure, for example:

- C++ constructors
- NvCVImage Alloc()
- NvCVImage Realloc()
- NvCVImage\_InitView()

Call this function to initialize an NvCVImage object instead of directly setting the fields.

### 4.5.11 NvCVImage\_InitView

```
void NvCVImage_InitView(
   NvCVImage *subImg,
   NvCVImage *fullImg,
   int x,
   int y,
   unsigned width,
   unsigned height
);
```

```
4.5.11.1 Parameters
```
subImg [in]

Type: NvCVImage \*

Pointer to the existing image that will be initialized with the view.

fullImg [in]

Type: NvCVImage \*

Pointer to the existing image from which the view of a specified rectangle in the image will be taken.

x [in]

Type: int

The x coordinate of the left edge of the view to be taken.

y [in]

Type: int

The y coordinate of the top edge of the view to be taken.

width [in]

Type: unsigned

The width, in pixels, of the view to be taken.

height [in]

Type: unsigned

The height, in pixels, of the view to be taken.

#### 4.5.11.2 Return Value

Does not return a value.

#### 4.5.11.3 Remarks

This function takes a view of the specified rectangle in an image and initializes another existing image descriptor with the view. No memory is allocated because the buffer of the image that is being initialized with the view (specified by the parameter fullImg) is used instead.

### 4.5.12 NvCVImage\_Realloc

```
NvCV_Status NvCVImage_Realloc(
   NvCVImage *im,
   unsigned width,
   unsigned height,
   NvCVImage_PixelFormat format,
   NvCVImage_ComponentType type,
   unsigned layout,
   unsigned memSpace,
   unsigned alignment
```

```
);
```
#### 4.5.12.1 Parameters

im [in,out]

Type: NvCVImage \*

The image to initialize.

width [in]

Type: unsigned

The width, in pixels, of the image.

height [in]

The height, in pixels, of the image.

format [in]

Type: NvCVImage\_PixelFormat

The format of the pixels.

type [in]

Type: NvCVImage\_ComponentType

The type of the components of the pixels.

layout [in]

Type: unsigned

The organization of the components of the pixels in the image. See ["Pixel Organizations"](#page-59-0) on pag[e 50](#page-59-0) for more information.

memSpace [in]

Type: unsigned

The type of memory in which the image data buffers are to be stored. See ["Memory Types"](#page-63-0) on pag[e 54](#page-63-0) for more information.

alignment [in]

Type: unsigned

The row byte alignment, which specifies the alignment of the first pixel in each scan line. Set this parameter to 0 or a power of 2.

• 1: Specifies no gap between scan lines.

A byte alignment of 1 is required by all GPU buffers that are used by the video effect filters.

- 0: Specifies the default alignment, which depends on the type of memory in which the image data buffers are stored:
	- > CPU memory: Specifies an alignment of 4 bytes.
	- > GPU memory: Specifies the alignment set by cudaMallocPitch.
- 2 or greater: Specifies any other alignment, such as a cache line size of 16 or 32 bytes.
- 18 Note: If the product of width and the pixelBytes member of NvCVImageis a whole-number multiple of alignment, the gap between scan lines is 0 bytes, regardless of the value of alignment.

#### 4.5.12.2 Return Value

- NVCV SUCCESS on success.
- NVCV ERR PIXELFORMAT when the pixel format is not supported.
- NVCV ERR MEMORY when the buffer requires more memory than is available.

#### 4.5.12.3 Remarks

This function reallocates memory for, and initializes, an image.

#### Note: This function assumes that the image is valid.

The function checks the bufferBytes member of NvCVImage to determine whether enough memory is available:

- If enough memory is available, the function reshapes, instead of reallocating, the memory.
- If enough memory is not available, the function the frees the memory for the existing buffer and allocates the memory for a new buffer.

### 4.5.13 NvCVImage\_Transfer

```
NvCV_Status NvCVImage_Transfer(
   const NvCVImage *src, 
   NvCVImage *dst,
   float scale,
   CUstream stream,
   NvCVImage *tmp
```
);

#### 4.5.13.1 Parameters

src [in]

Type: const NvCVImage \*

Pointer to the source image that will be transferred.

dst [out]

Type: NvCVImage \*

Pointer to the destination image to which the source image will be transferred.

scale [in]

Type: float

A scale factor that can be applied when the component type of the source or destination image is floating-point. The scale has an effect only when the component type of the source or destination image is floating-point.

Here are the typical values:

- 1.0f
- 255.0f
- 1.0f/255.0f

This parameter is ignored if none of the component types is floating-point.

stream [in]

Type: CUstream

The CUDA stream on which to transfer the image. If the memory type of both the source and destination images is CPU, this parameter is ignored.

tmp [in,out]

Type: NvCVImage \*

Pointer to a temporary buffer in GPU memory that is required only if the source image is being converted and if the memory types of the source and destination images are different. The buffer has the same characteristics as the CPU image but resides on the GPU.

If necessary, the temporary GPU buffer is reshaped to suit the needs of the transfer, for example, to match the characteristics of the CPU image. Therefore, for the best performance, you can supply an empty image as the temporary GPU buffer. If necessary, NvCVImage\_Transfer() allocates an appropriately sized buffer. The same temporary GPU buffer can be used in subsequent calls to NvCVImage\_Transfer(), regardless of the shape, format, or component type, because the buffer will grow as needed to accommodate the largest memory requirement.

If a temporary GPU buffer is not needed, no buffer is allocated. If a temporary GPU buffer is not required, tmp can be NULL. However, if tmp is NULL, and a temporary GPU buffer is required, an ephemeral buffer is allocated with a resultant degradation in performance for image sequences.

### 4.5.13.2 Return Value

- NVCV SUCCESS on success.
- NVCV ERR CUDA when a CUDA error occurs.
- NVCV ERR PIXELFORMAT when the pixel format of the source or destination image is not supported.
- NVCV ERR GENERAL when an unspecified error occurs.

#### 4.5.13.3 Remarks

This function transfers one image to another image and can perform some conversions on the image. The function uses the GPU to perform the conversions when an image resides on the GPU.

[Table 4-1](#page-95-0) provides details about the supported conversions between pixel formats.

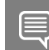

Note: In each conversion type, the RGB can be in any order, for example, RGB or BGR.

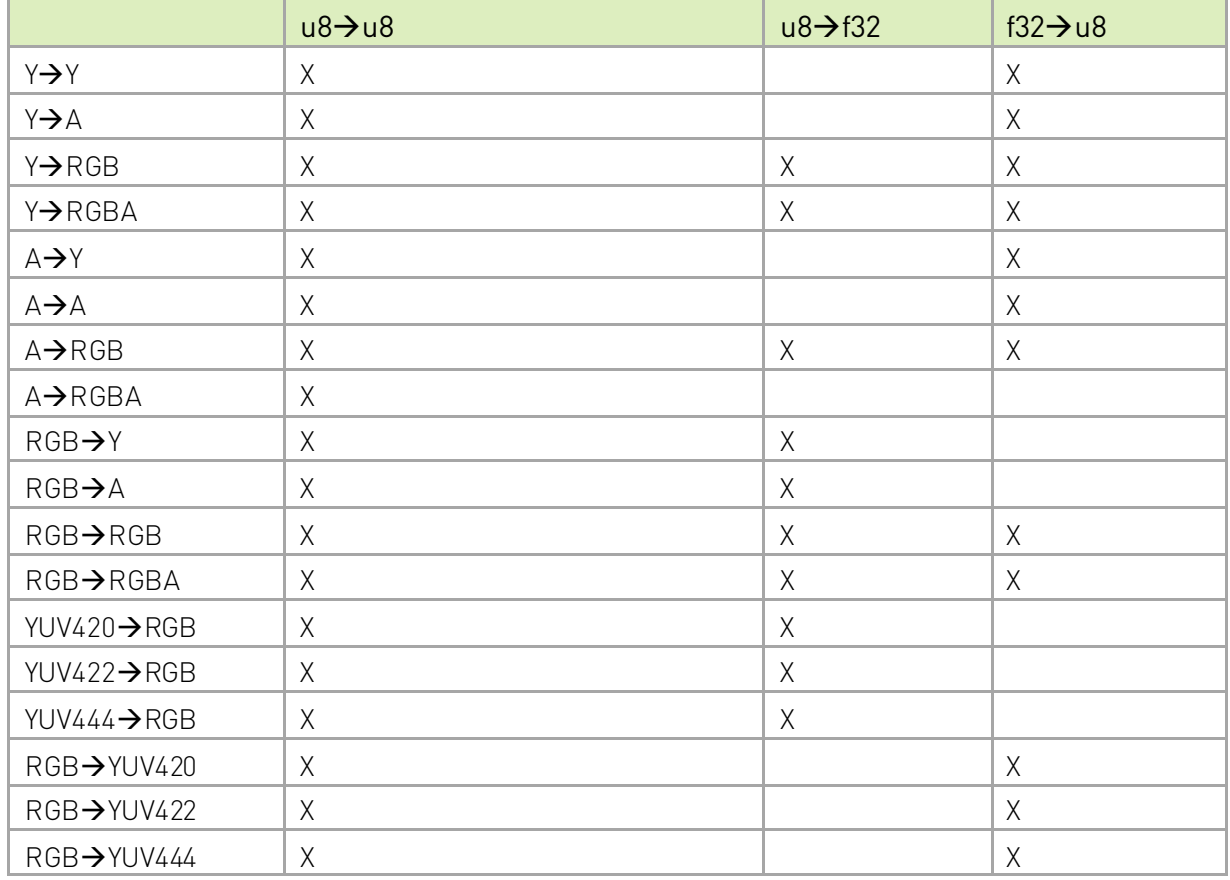

#### <span id="page-95-0"></span>Table 4-1. Pixel Conversions

Here is some additional information about these conversions:

- Conversions between chunky and planar pixel organizations occur in either direction.
- Conversions between CPU and GPU memory types can occur in either direction.
- Conversions between different orderings of components occur in either direction, for example, BGR  $\rightarrow$  RGB.
- ▶ For RGBA (or BGRA) destinations, most implementations do not change the alpha channel, so we recommend that you set it at the initialization time with [cuda]memset(im.pixels, -1, im.pitch \* im.height) or

```
[cuda]memset(im.pixels, -1, im.pitch * im.height*
                             im.numComponents)
```
or chunky and planar u8 images, respectively.

▶ Other than pitch, if no conversion is necessary, all pixel format transfers are implemented, with cudaMemcpy2DAsync().

Another restriction in YUV $\rightarrow$ YUV transfers is that the formats, layouts and colorspaces must match between src and dst.

YUV420 and YUV422 and YUV444 sources have several variants. The colorspace must be set manually prior to Transfer.

See "YUV Color [Spaces"](#page-62-0) on page [53](#page-62-0) for more information.

- There are also RGBf16 $\rightarrow$ RGBf32 and RGBf32 $\rightarrow$ RGBf16 transfers.
- $\blacktriangleright$  CPU $\rightarrow$ CPU transfers are synchronous.
- Additionally, when the src and dst formats are the same, all formats are accommodated on CPU and GPU, and this can be used as a replacement for cudaMemcpy2DAsync() (which it utilizes).
- If the src and dst have different sizes, the transfer still occurs, but it will be clipped to the smaller size.

If both images reside on the CPU, the transfer occurs synchronously. However, if either image resides on the GPU, the transfer might occur asynchronously. A chain of asynchronous calls on the same CUDA stream is automatically sequenced as expected, but to synchronize, the cudaStreamSynchronize() function can be called.

### 4.5.14 NvCVImage\_TransferRect

```
NvCV_Status NvCVImage_TransferRect(
  const NvCVImage *src, 
   const NvCVRect2i *srcRect,
   NvCVImage *dst,
   const NvCVPoint2i *dstPt,
   float scale,
   CUstream stream,
   NvCVImage *tmp
);
```
#### 4.5.14.1 Parameters

src [in]

Type: const NvCVImage \*

Pointer to the source image that will be transferred.

srcRect [in]

Type: const NvCVRect2i \*

Pointer to the source image rectangle that will be transferred.

typedef struct NvCVRect2i { int x, y, width, height; } NvCVRect2i;

If this is NULL, the entire src image rectangle is used.

dst [out]

Type: NvCVImage \*

Pointer to the destination image to which the source image will be transferred.

dstPt [in]

Type: const NvCVPoint2i \*

Pointer to the destination image location to which the image will be transferred.

typedef struct NvCVPoint2i { int x, y; } NvCVPoint2i;

If this is NULL, the image is transferred to (0,0).

scale [in]

Type: float

A scale factor that can be applied when the component type of the source or destination image is floating-point. The scale has an effect only when the component type of the source or destination image is floating-point.

Here are the typical values:

1.0f 255.0f 1.0f/255.0f

This parameter is ignored if the component type of all images is the same (all integer or all floating-point).

stream [in]

Type: CUstream

The CUDA stream on which to transfer the image. If the memory type of both the source and destination images is CPU, this parameter is ignored.

tmp [in,out]

Type: NvCVImage \*

Pointer to a temporary buffer in GPU memory that is required only if the source image is being converted **and** if the memory types of the source and destination images are different. The buffer has the same characteristics as the CPU image but resides on the GPU.

If necessary, the temporary GPU buffer is reshaped to suit the needs of the transfer, for example, to match the characteristics of the CPU image. Therefore, for the best performance, you can supply an empty image as the temporary GPU buffer. If necessary, NvCVImage\_Transfer() allocates an appropriately sized buffer. The same temporary GPU buffer can be used in subsequent calls to NvCVImage\_Transfer(), regardless of the shape, format, or component type, because the buffer will grow as needed to accommodate the largest memory requirement.

If a temporary GPU buffer is not needed, no buffer is allocated. If a temporary GPU buffer is not required, tmp can be NULL. However, if tmp is NULL, and a temporary GPU buffer is

required, an ephemeral buffer is allocated with a resultant degradation in performance for image sequences.

#### 4.5.14.2 Return Value

- NVCV SUCCESS on success.
- NVCV ERR CUDA when a CUDA error occurs.
- NVCV ERR PIXELFORMAT when the pixel format of the source or destination image is not supported.
- NVCV ERR GENERAL when an unspecified error occurs.

#### 4.5.14.3 Remarks

This function is like NvCVImage\_Transfer(), and they share the same code. A rectangle can be copied by combining NvCVImage\_InitView() and NvCVImage\_Transfer(), but unfortunately this process only works for chunky images.

In addition to chunky, NvCVImage\_TransferRect works on planar and semi-planar, andthere is no difference in performance.

When you copy YUV rectangles, if you are not careful, unexpected clipping will occur:

- YUV420 must have even x, y, width, and height.
- ▶ YUV422 must have even x and width.

## 4.5.15 NvCVImage\_TransferFromYUV

```
NvCV_Status NvCVImage_TransferFromYUV(
  const void *y, int yPixBytes, int yPitch,
   const void *u, const void *v, int uvPixBytes, int uvPitch,
   NvCVImage_PixelFormat yuvFormat, NvCVImage_ComponentType yuvType,
   unsigned yuvColorSpace, unsigned yuvMemSpace,
   NvCVImage *dst, const NvCVRect2i *dstRect,
  float scale, struct CUstream st *stream, NvCVImage *tmp
);
```
#### 4.5.15.1 Parameters

y [in]

Type: const void \*

Pointer to pixel(0,0) of the luminance channel.

yPixBytes [in]

Type: int

The byte stride between y pixels horizontally.

yPitch [in]

Type: int

The byte stride between y pixels vertically.

u [in]

Type: const void \*

Pointer to pixel(0,0) of the u (Cb) chrominance channel.

v [in]

Type: const void \*

Pointer to pixel(0,0) of the v (Cr) chrominance channel.

uvPixBytes [in]

Type: int

The byte stride between u or v pixels horizontally.

uvPitch [in]

Type: int

The byte stride between u or v pixels vertically.

yuvColorSpace [in]

Type: unsigned int

The yuv colorspace, specifying range, chromaticities, and chrominance phase.

yuvMemSpace [in]

Type: unsigned int

The byte stride between y pixels horizontally.

dst [out]

Type: NvCVImage \*

Pointer to the destination image to which the source image will be transferred.

dstRect [in]

Type: const NvCVRect2i \*

Pointer to the destination image rectangle to which the image will be transferred.

typedef struct NvCVRect2i { int x, y, width, height; } NvCVRect2i;

This can be NULL, in which case the entire dst image is transferred.

scale [in]

Type: float

A scale factor that can be applied when the component type of the source or destination image is floating-point. The scale has an effect only when the component type of the source or destination image is floating-point.

Here are the typical values:

1.0f 255.0f 1.0f/255.0f

When the component type of all images is the same (all integer or all floating-point), this parameter is ignored.

stream [in]

Type: CUstream

The CUDA stream on which to transfer the image. If the memory type of both the source and destination images is CPU, this parameter is ignored.

tmp [in,out]

Type: NvCVImage \*

Pointer to a temporary buffer in GPU memory that is required only if the source image is being converted **and** if the memory types of the source and destination images are different. The buffer has the same characteristics as the CPU image but resides on the GPU.

If necessary, the temporary GPU buffer is reshaped to suit the needs of the transfer, for example, to match the characteristics of the CPU image. Therefore, for the best performance, you can supply an empty image as the temporary GPU buffer. If necessary, NvCVImage\_Transfer() allocates an appropriately sized buffer. The same temporary GPU buffer can be used in subsequent calls to NvCVImage\_Transfer(), regardless of the shape, format, or component type, because the buffer will grow as needed to accommodate the largest memory requirement.

If a temporary GPU buffer is not needed, no buffer is allocated. If a temporary GPU buffer is not required, tmp can be NULL. However, if tmp is NULL, and a temporary GPU buffer is required, an ephemeral buffer is allocated with a resultant degradation in performance for image sequences.

#### 4.5.15.2 Return Value

- NVCV SUCCESS on success.
- NVCV ERR CUDA when a CUDA error occurs.
- NVCV ERR PIXELFORMAT when the pixel format of the source or destination image is not supported.
- NVCV ERR GENERAL when an unspecified error occurs.

### 4.5.15.3 Remarks

This function is like NvCVImage\_TransferRect(), which can also copy from YUV images. The difference is that TransferRect works with images that have a structure, as described in the layout (or planar) parameter, and NvCVImage\_TransferFromYUV works with images that have no structure that is represented in the taxonomy of the layout parameter. Since the structure is not known, TransferFromYUV is also slower than TransferRect when transferring from CPU $\rightarrow$ GPU.

### 4.5.16 NvCVImage\_TransferToYUV

```
NvCV_Status NvCVImage_TransferToYUV(
```

```
const NvCVImage *src, const NvCVRect2i *srcRect,
const void *_Y, int yPixBytes, int yPitch,
 const void *u, const void *v, int uvPixBytes, int uvPitch,
  NvCVImage_PixelFormat yuvFormat, NvCVImage_ComponentType yuvType,
 unsigned yuvColorSpace, unsigned yuvMemSpace,
  float scale,
  CUstream stream,
  NvCVImage *tmp
```

```
);
```
#### 4.5.16.1 Parameters

src [in]

Type: const NvCVImage \*

Pointer to the source image that will be transferred.

srcRect [in]

Type: const NvCVRect2i \*

Pointer to the source image rectangle that will be transferred.

```
 typedef struct NvCVRect2i { int x, y, width, height; } NvCVRect2i;
```
If this is NULL, the entire src image rectangle is used.

y [out]

Type: NvCVImage \*

Pointer to pixel(0,0) of the luminance channel.

yPixBytes [in]

Type: int

The byte stride between y pixels horizontally.

yPitch [in]

Type: in

The byte stride between y pixels vertically.

u [out]

Type: NvCVImage \*

Pointer to pixel(0,0) of the u (Cb) chrominance channel.

v [out]

Type: NvCVImage \*

Pointer to pixel(0,0) of the v (Cr) chrominance channel.

uvPixBytes [in]

Type: int

The byte stride between u or v pixels horizontally.

uvPitch [in]

Type: int

The byte stride between u or v pixels vertically.

yuvColorSpace [in]

Type: unsigned int

The yuv colorspace, specifying range, chromaticities, and chrominance phase.

yuvMemSpace [in]

Type: unsigned int

The memory space where the pixel buffers reside.

scale [in]

Type: float

A scale factor that can be applied when the component type of the source or destination image is floating-point. The scale has an effect only when the component type of the source or destination image is floating-point.

Here are the typical values:

1.0f 255.0f 1.0f/255.0f

This parameter is ignored if the component type of all images is the same (all integer or all floating-point).

stream [in]

Type: CUstream

The CUDA stream on which to transfer the image. If the memory type of both the source and destination images is CPU, this parameter is ignored.

tmp [in,out]

Type: NvCVImage \*

Pointer to a temporary buffer in GPU memory that is required only if the source image is being converted **and** if the memory types of the source and destination images are different. The buffer has the same characteristics as the CPU image but resides on the GPU.

If necessary, the temporary GPU buffer is reshaped to suit the needs of the transfer, for example, to match the characteristics of the CPU image. Therefore, for the best performance, you can supply an empty image as the temporary GPU buffer. If necessary, NvCVImage\_Transfer() allocates an appropriately sized buffer. The same temporary GPU buffer can be used in subsequent calls to NvCVImage\_Transfer(), regardless of the shape, format, or component type, because the buffer will grow as needed to accommodate the largest memory requirement.

If a temporary GPU buffer is not needed, no buffer is allocated. If a temporary GPU buffer is not required, tmp can be NULL. However, if tmp is NULL, and a temporary GPU buffer is required, an ephemeral buffer is allocated with a resultant degradation in performance for image sequences.

#### 4.5.16.2 Return Value

- NVCV SUCCESS on success.
- NVCV ERR CUDA when a CUDA error occurs.
- NVCV ERR PIXELFORMAT when the pixel format of the source or destination image is not supported.
- NVCV ERR GENERAL when an unspecified error occurs.

#### 4.5.16.3 Remarks

This function is like NvCVImage\_TransferRect(), which can also copy to YUV images. The difference is that TransferRect works with images that have a structure, as described in the layout (or planar) parameter, and NvCVImage\_TransferToYUV works with images that have no structure that is represented in the taxonomy of the layout parameter.

### 4.5.17 NvCVImage\_MapResource

```
NvCV_Status NvCVImage_MapResource(
 NvCVImage *im,
```

```
 struct CUstream_st *stream
);
```
#### 4.5.17.1 Parameters

im [in,out]

Type: NvCVImage \*

The image to be mapped.

stream [out]

Type: struct CUStream\_st \*

The stream on which the mapping is to be performed.

#### 4.5.17.2 Return Value

NVCV SUCCESS on success.

#### 4.5.17.3 Remarks

Between rendering by a graphics system and Transfer by CUDA, you also need to map the texture resource. This process involves quite a bit of overhead, so its use should be minimized. Every call to NvCVImage\_MapResource() should be matched by a subsequent call to NvCVImage\_UnmapResource().

One way to create an image-wrapped resource on Windows is to call NvCVImage\_InitFromD3DTexture().

### 4.5.18 NvCVImage\_UnmapResource

```
NvCV_Status NvCVImage_UnmapResource(
  NvCVImage *im,
   struct CUstream_st *stream
);
```
#### 4.5.18.1 Parameters

im [in,out]

Type: NvCVImage \*

The image to be mapped.

stream [out]

Type: struct CUStream\_st \*

The stream on which the mapping is to be performed.

#### 4.5.18.2 Return Value

NVCV SUCCESS on success.

#### 4.5.18.3 Remarks

Between rendering by a graphics system and Transfer by CUDA, you also need to map the texture resource. This process involves quite a bit of overhead, so its use should be minimized. Every call to NvCVImage\_MapResource() should be matched by a subsequent call to NvCVImage\_UnmapResource().

One way to create an image-wrapped resource on Windows is to call NvCVImage\_InitFromD3DTexture().

### 4.5.19 NVWrapperForCVMat

```
void NVWrapperForCVMat(
   const cv::Mat *cvIm,
   NvCVImage *vIm
);
```
#### 4.5.19.1 Parameters

cvIm [in]

Type: const cv::Mat \*

Pointer to an allocated OpenCV image.

vfxIm [out]

Type: NvCVImage \*

Pointer to an empty NvCVImage object, appropriately initialized by this function to access the buffer of the OpenCV image. An empty NvCVImage object is created by the default (noargument) NvCVImage() constructor.

#### 4.5.19.2 Return Value

Does not return a value.

#### 4.5.19.3 Remarks

This function creates an NvCVImage object wrapper for an OpenCV image.

# 4.6 Image Functions for C++ Only

The image API provides constructors, a destructor for C++, and some additional functions that are accessible only to C++.

## 4.6.1 NvCVImage Constructors

#### 4.6.1.1 Default Constructor

NvCVImage();

The default constructor creates an empty image with no buffer.

#### 4.6.1.2 Allocation Constructor

```
NvCVImage(
   unsigned width,
   unsigned height,
   NvCVImage_PixelFormat format,
   NvCVImage_ComponentType type,
   unsigned layout, 
   unsigned gpuMem,
   unsigned alignment
);
```
The allocation constructor creates an image to which memory has been allocated and that has been initialized.

width [in]

Type: unsigned

The width, in pixels, of the image.

height [in]

The height, in pixels, of the image.

format [in]

Type: NvCVImage\_PixelFormat

The format of the pixels.

type [in]

Type: NvCVImage\_ComponentType

The type of the components of the pixels.

layout [in]

Type: unsigned

The organization of the components of the pixels in the image. See ["Pixel Organizations"](#page-59-0) on pag[e 50](#page-59-0) for more information.

gpuMem [in]

Type: unsigned

The type of memory in which the image data buffers are to be stored. See ["Memory Types"](#page-63-0) on pag[e 54](#page-63-0) for more information.

alignment [in]

Type: unsigned

The row byte alignment, which specifies the alignment of the first pixel in each scan line. Set this parameter to 0 or a power of 2.

• 1: Specifies no gap between scan lines.

A byte alignment of 1 is required by all GPU buffers used by the video effect filters.

- 0: Specifies the default alignment, which depends on the type of memory in which the image data buffers are stored:
	- > CPU memory: Specifies an alignment of 4 bytes,
	- > GPU memory: Specifies the alignment set by cudaMallocPitch.
- 2 or greater: Specifies any other alignment, such as a cache line size of 16 or 32 bytes.

Note: If the product of width and the pixelBytes member of NvCVImage is a whole-number multiple of alignment, the gap between scan lines is 0 bytes, regardless of the value of alignment.

#### 4.6.1.3 Subimage Constructor

```
NvCVImage(
   NvCVImage *fullImg,
   int x,
   int y,
   unsigned width,
   unsigned height
```
);

目

The subimage constructor creates an image that is initialized with a view of the specified rectangle in another image. No additional memory is allocated.
fullImg [in]

Type: NvCVImage \*

Pointer to the existing image from which the view of a specified rectangle in the image will be taken.

x [in]

The x coordinate of the left edge of the view to be taken.

y [in]

The y coordinate of the top edge of the view to be taken.

width [in]

Type: unsigned

The width, in pixels, of the view to be taken.

height [in]

Type: unsigned

The height, in pixels, of the view to be taken.

# 4.6.2 NvCVImage Destructor

```
~\simNvCVImage();
```
# 4.6.3 copyFrom

This version copies an entire image to another image. This version is functionally identical to NvCVImage Transfer(src, this, 1.0f, 0, NULL);.

```
NvCV_Status copyFrom(
   const NvCVImage *src
);
```
This version copies the specified rectangle in the source image to the destination image.

```
NvCV_Status copyFrom(
   const NvCVImage *src,
   int srcX,
   int srcY,
   int dstX,
   int dstY,
   unsigned width,
   unsigned height
);
```
# 4.6.3.1 Parameters

src [in]

Type: const NvCVImage \*

Pointer to the existing source image from which the specified rectangle will be copied. srcX [in]

Type: int

The x coordinate in the source image of the left edge of the rectangle will be copied. srcY [in]

Type: int

The y coordinate in the source image of the top edge of the rectangle to be copied. dstX [in]

Type: int

The x coordinate in the destination image of the left edge of the copied rectangle.

srcY [in]

Type: int

The y coordinate in the destination image of the top edge of the copied rectangle.

width [in]

Type: unsigned

The width, in pixels, of the rectangle to be copied.

height [in]

Type: unsigned

The height, in pixels, of the rectangle to be copied.

# 4.6.3.2 Return Value

- NVCV SUCCESS on success.
- NVCV ERR PIXELFORMAT when the pixel format is not supported.
- NVCV ERR MISMATCH when the formats of the source and destination images are different.
- NVCV ERR CUDA if a CUDA error occurs.

# 4.6.3.3 Remarks

This overloaded function copies an entire image to another image or copies the specified rectangle in an image to another image.

This function can copy image data buffers that are stored in different memory types as follows:

- From CPU to CPU
- From CPU to GPU
- From GPU to GPU
- From GPU to CPU

Note: For additional use cases, use the NvCVImage Transfer() function.

# 4.7 Return Codes

The NvCV Status enumeration defines the following values that the NVIDIA Video Effects functions might return to indicate error or success.

#### NVCV SUCCESS  $= 0$

Successful execution.

#### NVCV\_ERR\_GENERAL

Generic error code, which indicates that the function failed to execute for an unspecified reason.

#### NVCV\_ERR\_UNIMPLEMENTED

The requested feature is not implemented.

#### NVCV\_ERR\_MEMORY

The requested operation requires more memory than is available.

#### NVCV\_ERR\_EFFECT

An invalid effect handle has been supplied.

#### NVCV\_ERR\_SELECTOR

The specified selector is not valid for this effect filter.

#### NVCV\_ERR\_BUFFER

No image buffer has been specified.

#### NVCV\_ERR\_PARAMETER

An invalid parameter value has been supplied for this combination of effect and selector string.

#### NVCV\_ERR\_MISMATCH

Some parameters, for example, image formats or image dimensions, are not correctly matched.

#### NVCV\_ERR\_PIXELFORMAT

The specified pixel format is not supported.

#### NVCV\_ERR\_MODEL

An error occurred while the TRT model was being loaded.

#### NVCV\_ERR\_LIBRARY

An error while the dynamic library was being loaded.

### NVCV\_ERR\_INITIALIZATION

The effect has not been properly initialized.

## NVCV\_ERR\_FILE

The specified file could not be found.

#### NVCV\_ERR\_FEATURENOTFOUND

The requested feature was not found.

#### NVCV\_ERR\_MISSINGINPUT

A required parameter was not set.

#### NVCV\_ERR\_RESOLUTION

The specified image resolution is not supported.

#### NVCV\_ERR\_UNSUPPORTEDGPU

The GPU is not supported.

#### NVCV\_ERR\_WRONGGPU

The current GPU is not the one selected.

#### NVCV\_ERR\_UNSUPPORTEDDRIVER

The currently installed graphics driver is not supported.

#### NVCV\_ERR\_MODELDEPENDENCIES

There is no model with dependencies that match this system

#### NVCV\_ERR\_PARSE

There has been a parsing or syntax error while reading a file

# NVCV\_ERR\_MODELSUBSTITUTION

The specified model does not exist and has been substituted.

#### NVCV\_ERR\_READ

An error occurred while reading a file.

## NVCV\_ERR\_WRITE

An error occurred while writing a file.

#### NVCV\_ERR\_PARAMREADONLY

The selected parameter is read-only.

#### NVCV\_ERR\_TRT\_ENQUEUE

TensorRT enqueue failed.

## NVCV\_ERR\_TRT\_BINDINGS

Unexpected TensorRT bindings.

## NVCV\_ERR\_TRT\_CONTEXT

An error occurred while creating a TensorRT context.

#### NVCV\_ERR\_TRT\_INFER

There was a problem creating the inference engine.

#### NVCV\_ERR\_TRT\_ENGINE

There was a problem deserializing the inference runtime engine.

#### NVCV\_ERR\_NPP

An error has occurred in the NPP library.

#### NVCV\_ERR\_CUDA\_MEMORY

The requested operation requires more CUDA memory than is available.

#### NVCV\_ERR\_CUDA\_VALUE

A CUDA parameter is not within its acceptable range.

#### NVCV\_ERR\_CUDA\_PITCH

A CUDA pitch is not within its acceptable range.

#### NVCV\_ERR\_CUDA\_INIT

The CUDA driver and runtime could not be initialized.

### NVCV\_ERR\_CUDA\_LAUNCH

The CUDA kernel failed to launch.

#### NVCV\_ERR\_CUDA\_KERNEL

No suitable kernel image is available for the device.

## NVCV\_ERR\_CUDA\_DRIVER

The installed NVIDIA CUDA driver is older than the CUDA runtime library.

## NVCV\_ERR\_CUDA\_UNSUPPORTED

The CUDA operation is not supported on the current system or device.

#### NVCV\_ERR\_CUDA\_ILLEGAL\_ADDRESS

CUDA attempted to load or store on an invalid memory address.

#### NVCV\_ERR\_CUDA

An unspecified CUDA error has occurred.

There are a some other CUDA-related errors that are not listed here. However, the function NvCV\_GetErrorStringFromCode() will turn the error code into a string to help you debug.

#### Notice

This document is provided for information purposes only and shall not be regarded as a warranty of a certain functionality, condition, or quality of a product. NVIDIA Corporation ("NVIDIA") makes no representations or warranties, expressed or implied, as to the accuracy or completeness of the information contained in this document and assumes no responsibility for any errors contained herein. NVIDIA shall have no liability for the consequences or use of such information or for any infringement of patents or other rights of third parties that may result from its use. This document is not a commitment to develop, release, or deliver any Material (defined below), code, or functionality.

NVIDIA reserves the right to make corrections, modifications, enhancements, improvements, and any other changes to this document, at any time without notice.

Customer should obtain the latest relevant information before placing orders and shouldverify that such information is current and complete.

NVIDIA products are sold subject to the NVIDIA standard terms and conditions of sale supplied at the time of order acknowledgement, unless otherwise agreed in an individual sales agreement signed by authorized representatives of NVIDIA and customer ("Terms of Sale"). NVIDIA hereby expressly objects to applying any customer general terms and conditions with regards to the purchase of the NVIDIA product referenced in this document. No contractual obligations are formed either directly or indirectly by this document.

NVIDIA products are not designed, authorized, or warranted to be suitable for use in medical, military, aircraft, space, or life support equipment, nor in applications where failure or malfunction of the NVIDIA product can reasonably be expected to result in personal injury, death, or property or environmental damage. NVIDIA accepts no liability for inclusion and/or use of NVIDIA products in such equipment or applications and therefore such inclusion and/or use is at customer's own risk.

NVIDIA makes no representation or warranty that products based on this document will be suitable for any specified use. Testing of all parameters of each product is not necessarily performed by NVIDIA. It is customer's sole responsibility to evaluate and determine the applicability of any information contained in this document, ensure the product is suitable and fit for the application planned by customer, and perform the necessary testing for the application in order to avoid a default of the application or the product. Weaknesses in customer's product designs may affect the quality and reliability of the NVIDIA product and may result in additional or different conditions and/or requirements beyond those contained in this document. NVIDIA accepts no liability related to any default, damage, costs, or problem which may be based on or attributable to: (i) the use of the NVIDIA product in any manner that is contrary to this document or (ii) customer product designs.

No license, either expressed or implied, is granted under any NVIDIA patent right, copyright, or other NVIDIA intellectual property right under this document. Information published by NVIDIA regarding third-party products or services does not constitute a license from NVIDIA to use such products or services or a warranty or endorsement thereof. Use of such information may require a license from a third party under the patents or other intellectual property rights of the third party, or a license from NVIDIA under the patents or other intellectual property rights of NVIDIA.

Reproduction of information in this document is permissible only if approved in advance by NVIDIA in writing, reproduced without alteration and in full compliance with all applicable export laws and regulations, and accompanied by all associated conditions, limitations, and notices.

THIS DOCUMENT AND ALL NVIDIA DESIGN SPECIFICATIONS, REFERENCE BOARDS, FILES, DRAWINGS, DIAGNOSTICS, LISTS, AND OTHER DOCUMENTS (TOGETHER AND SEPARATELY, "MATERIALS") ARE BEING PROVIDED "AS IS." NVIDIA MAKES NO WARRANTIES, EXPRESSED, IMPLIED, STATUTORY, OR OTHERWISE WITH RESPECT TO THE MATERIALS, AND EXPRESSLY DISCLAIMS ALL IMPLIED WARRANTIES OF NONINFRINGEMENT, MERCHANTABILITY, AND FITNESS FOR A PARTICULAR PURPOSE. TO THE EXTENT NOT PROHIBITED BY LAW, IN NO EVENT WILL NVIDIA BE LIABLE FOR ANY DAMAGES, INCLUDING WITHOUT LIMITATION ANY DIRECT, INDIRECT, SPECIAL, INCIDENTAL, PUNITIVE, OR CONSEQUENTIAL DAMAGES, HOWEVER CAUSED AND REGARDLESS OF THE THEORY OF LIABILITY, ARISING OUT OF ANY USE OF THIS DOCUMENT, EVEN IF NVIDIA HAS BEEN ADVISED OF THE POSSIBILITY OF SUCH DAMAGES. Notwithstanding any damages that customer might incur for any reason whatsoever, NVIDIA's aggregate and cumulative liability towards customer for the products described herein shall be limited in accordance with the Terms of Sale for the product.

#### VESA DisplayPort

DisplayPort and DisplayPort Compliance Logo, DisplayPort Compliance Logo for Dual-mode Sources, and DisplayPort Compliance Logo for Active Cables are trademarks owned by the Video Electronics Standards Association in the United States and other countries.

#### HDMI

HDMI, the HDMI logo, and High-Definition Multimedia Interface are trademarks or registered trademarks of HDMI Licensing LLC.

#### ARM

ARM, AMBA and ARM Powered are registered trademarks of ARM Limited. Cortex, MPCore and Mali are trademarks of ARM Limited. All other brands or product names are the property of their respective holders. "ARM" is used to represent ARM Holdings plc; its operating company ARM Limited; and the regional subsidiaries ARM Inc.; ARM KK; ARM Korea Limited.; ARM Taiwan Limited; ARM France SAS; ARM Consulting (Shanghai) Co. Ltd.; ARM Germany GmbH; ARM Embedded Technologies Pvt. Ltd.; ARM Norway, AS and ARM Sweden AB.

#### OpenCL

OpenCL is a trademark of Apple Inc. used under license to the Khronos Group Inc.

#### Trademarks

NVIDIA, the NVIDIA logo, TensorRT™, CUDA®, Turing™ and Tesla® are trademarks and/or registered trademarks of NVIDIA Corporation in the U.S. and other countries. Other company and product names may be trademarks of the respective companies with which they are associated.

#### Copyright

© 2021 NVIDIA Corporation. All rights reserved.

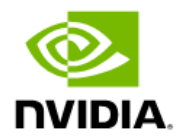